## **Risk Manager** Guide to Business Functions in Commodity Trading.

*Use this guide to understand the "middle" layer of information in understanding how the business works, and how the Risk Manager platform integrates into the day-to-day functions of the various user groups.*

#### **Part 1 - Basic Concepts**

*Who is Involved in a Trade? Markets & Commodities Anatomy of a Trade Trade Status What is Commodity Trading / Risk Management? Overage / Underage* **Part 2 - Users** *Dashboards User Types & Hierarchy Vendor - Persona & User-flows Customer - Persona & User-flows Trade Admin - Persona & User-flows Company Admin - Persona & User-flows System Operator - Persona & User-flows*

# **Who is involved in a Trade?**

*At its most basic level, a Trade involves a purchaser and a vendor. These two users agree on the parameters of their trade, such as amounts, commodity types, and at which market exchange/date to price the commodity.*

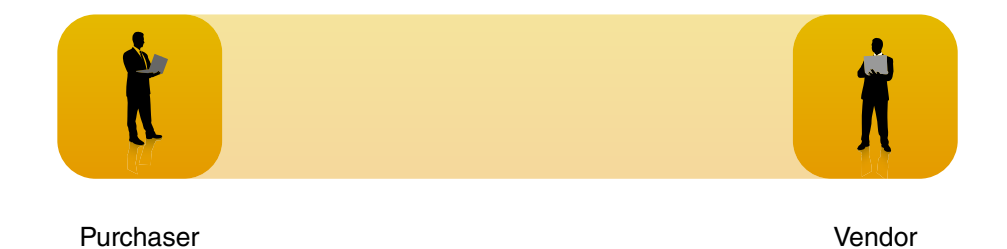

*These users must access the international exchanges (COMEX, LME) in order to execute their trades in accordance with national/international regulations, and with the most accurate and up to date price.*

# **Who is involved in a Trade?**

*Many vendors and purchasers choose to go through a broker instead of spending their own valuable time on the process of actually executing these trades. The broker acts as the link between these users and the international exchanges.*

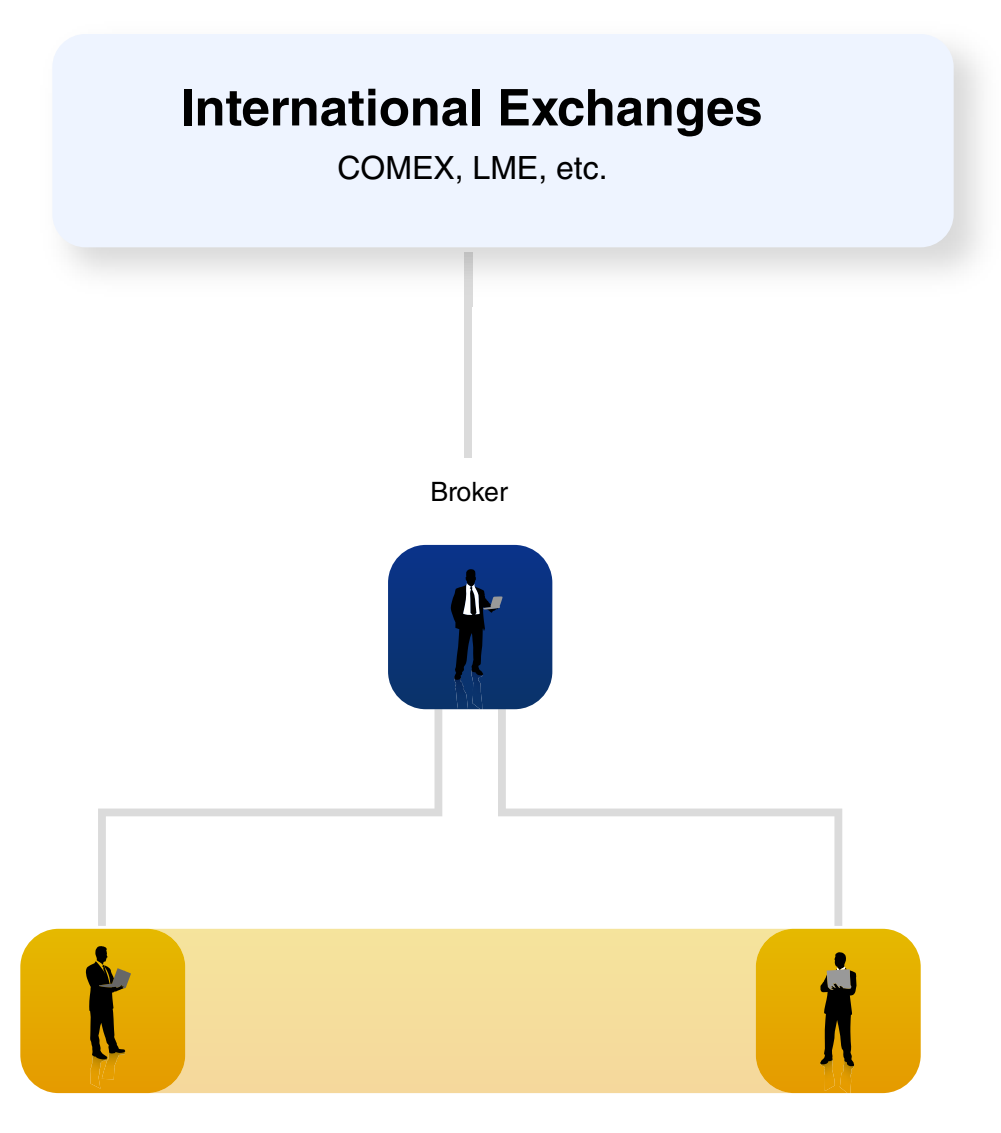

Purchaser **Vendor** Vendor

# **Who is involved in a Trade?**

*In the case of the RiskManager platform, there are additional users involved who are specific to the more complicated company structures of the specific organizations who will be using it.*

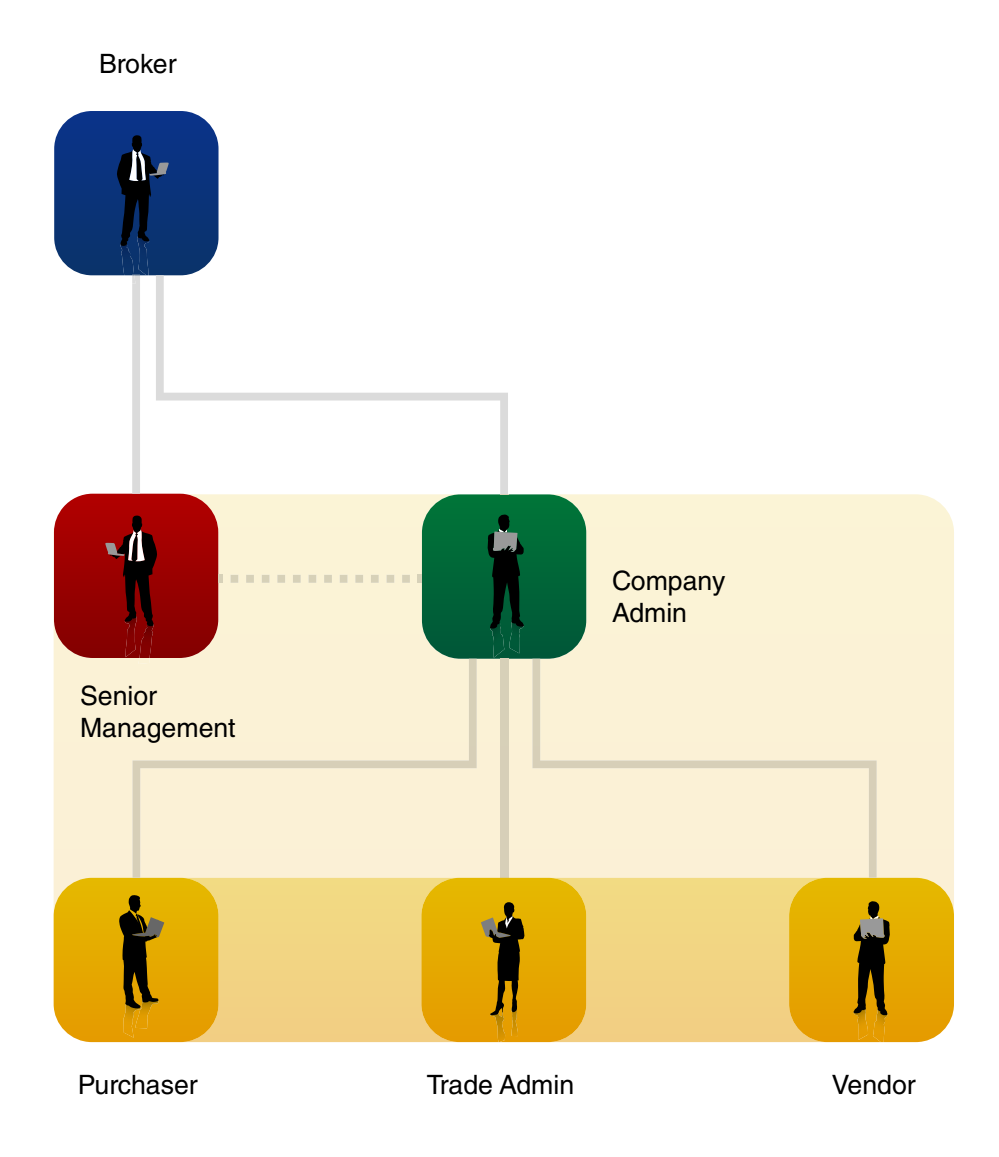

*All of these users are part of the same organization, and represent the client side of the platform to the broker. A detailed breakdown of each user's role can be found later in the document.*

# **Who is involved in a Trade?**

*The System Operator will act as "landlord" to several similar networks of "tenants"*  with whom they act as the broker for. As of the MVP, there is only one System *Operator, however, there may eventually be multiple.*

Broker

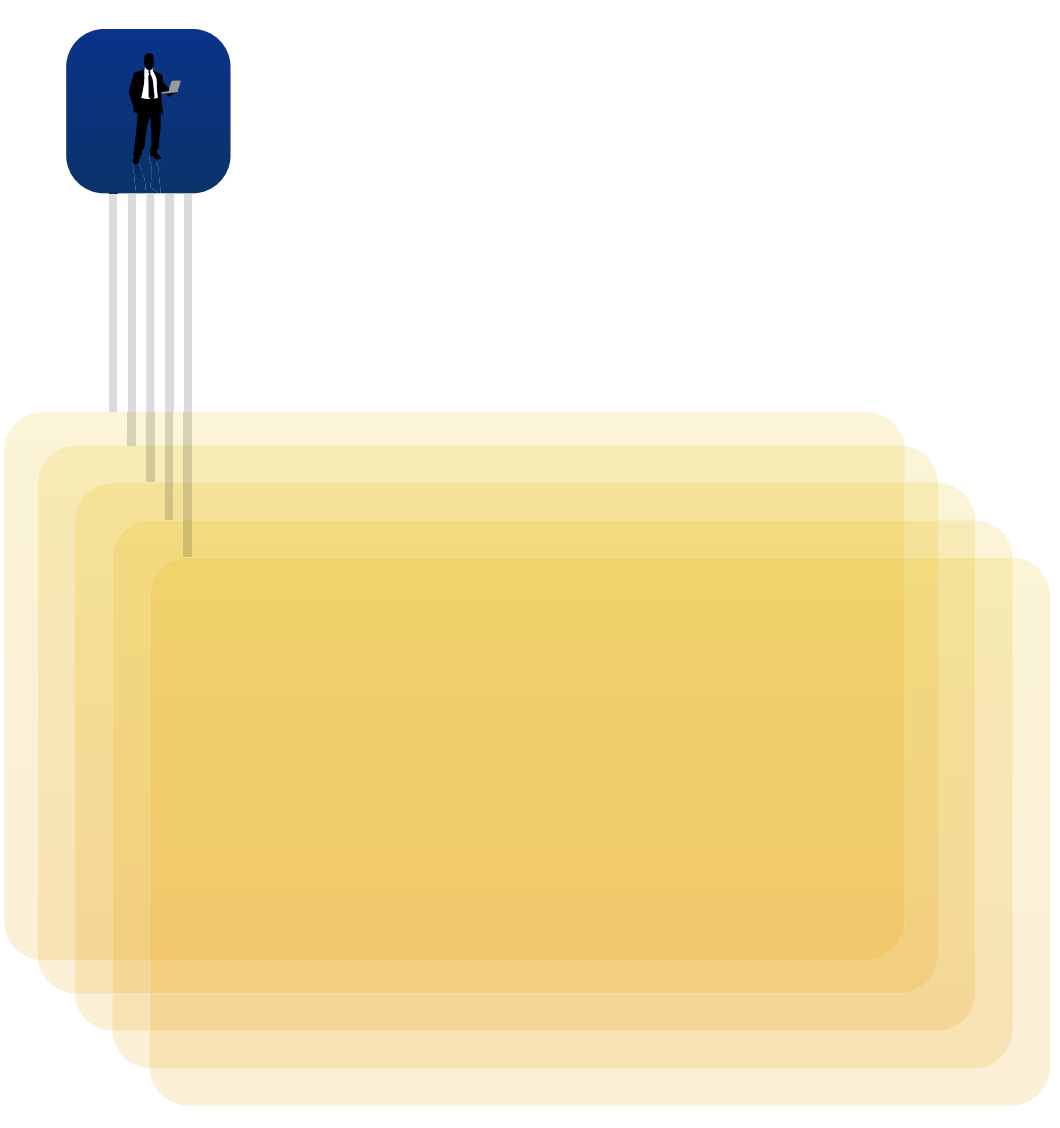

**Clients** 

# **Anatomy of a Trade**

*A trade and its associated parameters of risk are represented by contracts.*

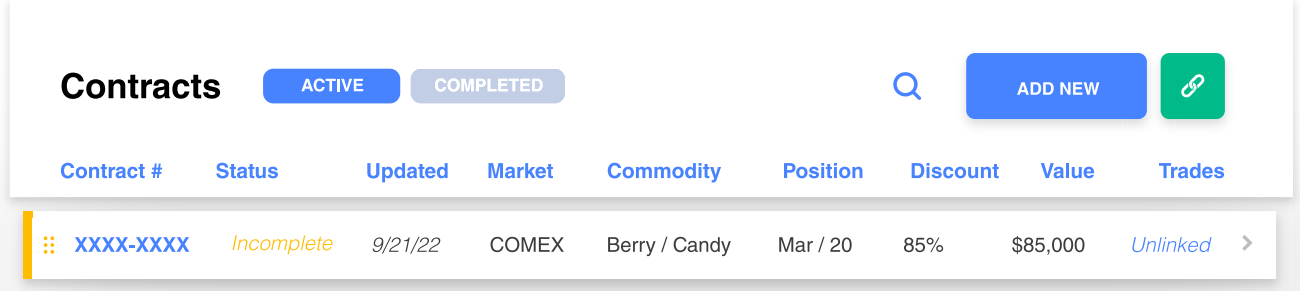

The economics of Physical commodity trading result from the net of the Physical Commodity Purchase from a vendor, *the Physical Commodity Sale to a Customer. And any Financial hedge activity that was completed to manage the*  financial pricing risk that may have occurred. Because the customers of this system may have hundred or thousand of *physical Purchases and Sales at any one time, there must be a process to Link a given purchase to a given sale, and*  commensurately to Link any financial trading/hedging actions that have been taken. Only when all of these component *are linked and put together, can a true picture of the Gross Economic Margins and results be understood.* 

#### Contracts **Transactions**

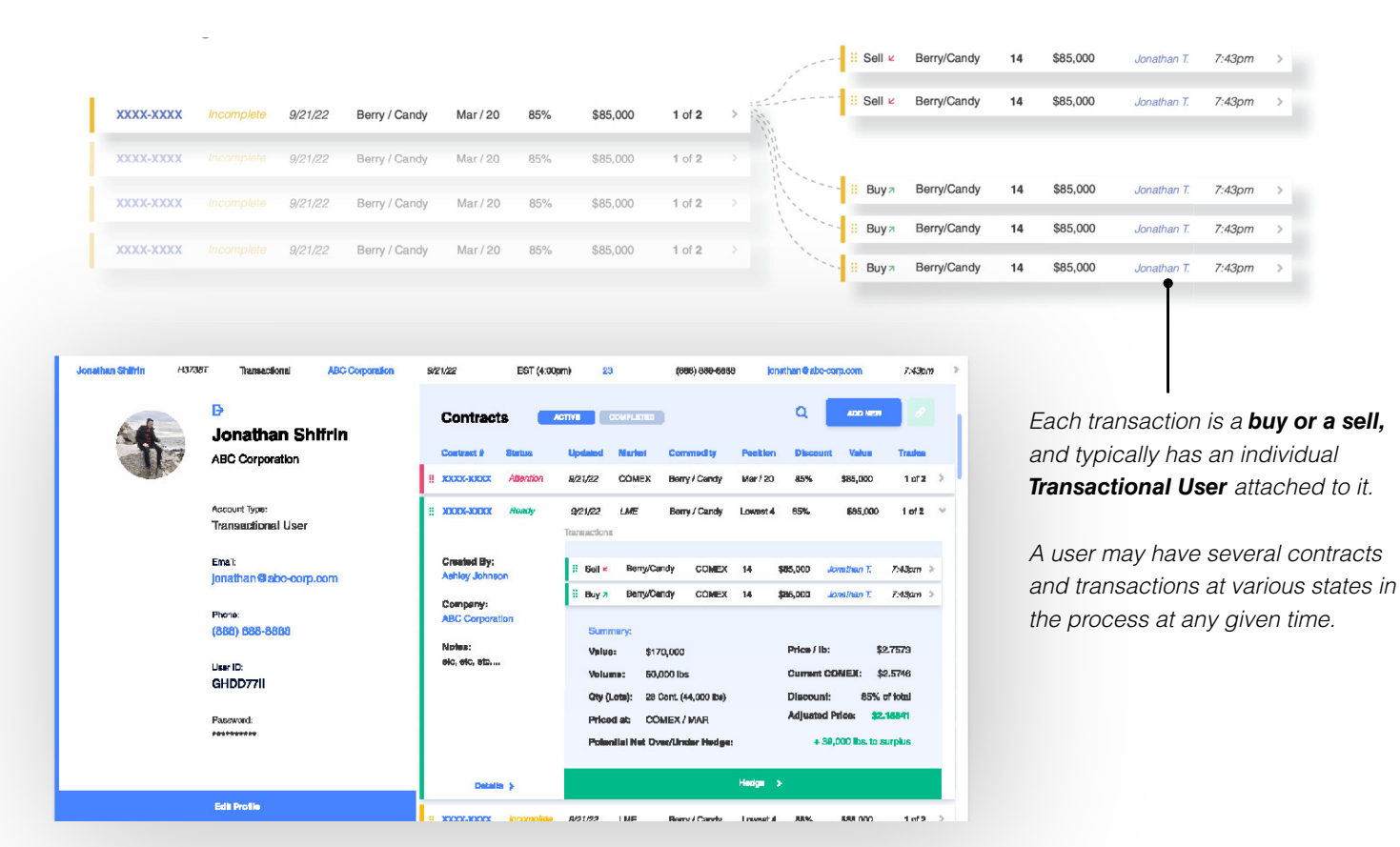

*A contract or sub-contract outlines the physical parameters of a trade:* 

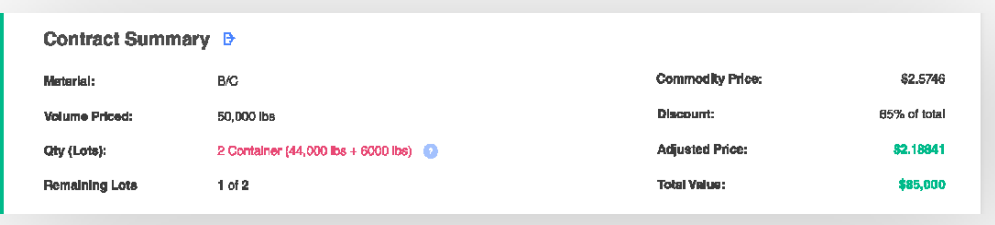

*Depending on its status and which user is looking at it, a contract or subcontract will also display vendor/customer information, remaining containers, hedge impact results, and overage/underage calculations.*

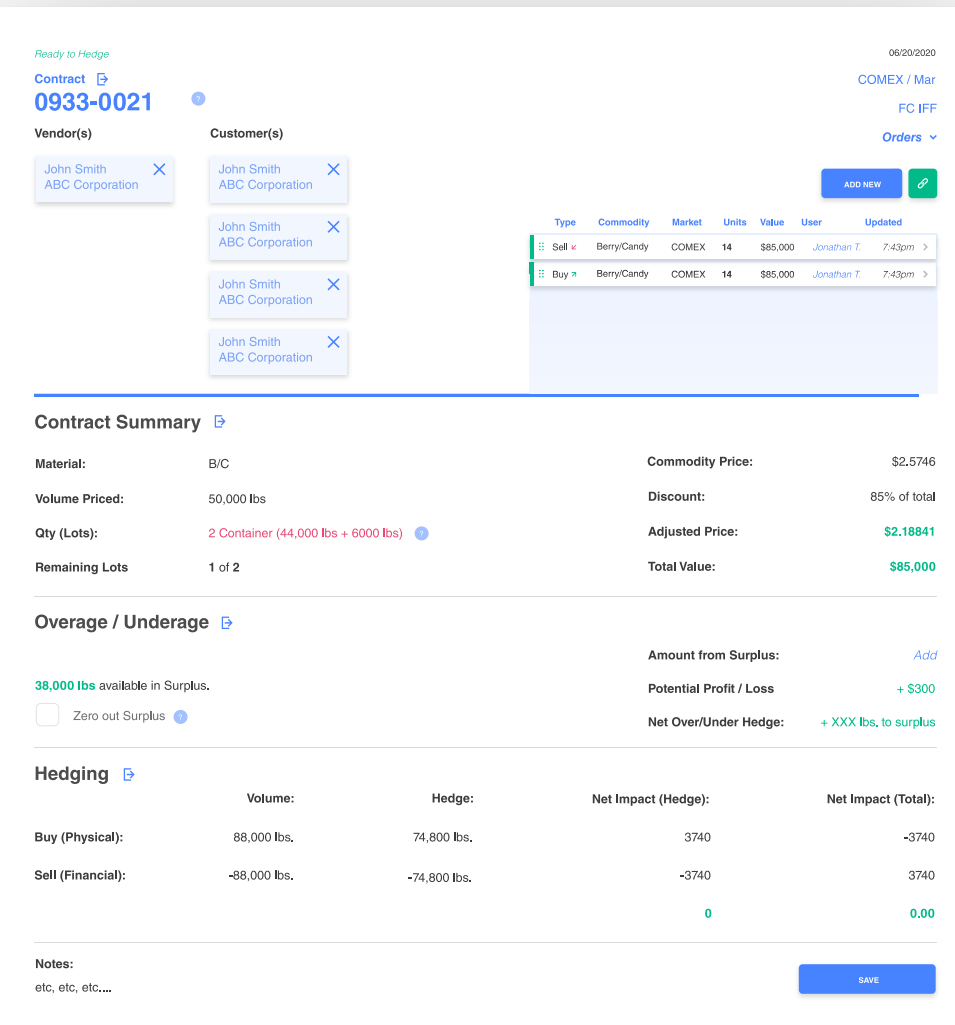

*\* Please note that the above numbers have not been calculated using the actual formulas. For the real calculations/formulas, please reference the Excel Spreadsheets provided with the developer package.*

## **Trade Status** Financial Processes

*Contracts and sub-contracts at various states in the process are categorized with a color-code system so that a user understands what is needed to complete the process.*

**RISKMANAGER** My Accou \$22,000,352 \$2.5475 ne na  $8.800.000$ Contracts  $\bar{\mathbf{Q}}$  $\lceil e \rceil$ **Unlinked Transactions**  $\alpha$  $1$  of 2 **Suite COMEX** My Tasks  $\sim$ Sell e BenyCandy COMEX 14  $0.05,000 \quad \text{domain} \quad \text{7.63pm}$  $1$  of 2  $conv = \mu$  $rac{1}{$85,000}$  $1$  of 2  $\overline{\phantom{a}}$  set  $\overline{\phantom{a}}$  $convex - 14$ \$85,000  $88%$ \$85,000  $1$  of  $2$ Berry/Candy COMEX 14 \$85,000 COMEX  $8u$  $To-DC$ COMEX  $\frac{1}{14}$  $\frac{1}{1012}$ **Birch** BerryCandy COMEX 14  $58500$ -<br>2.com  $1$  of 2  $Bory x$ BerryCandy COMEX 14 \$85,000  $7.43pm$  $1$  of 2 ess on Buy a COMEX  $\frac{1}{14}$ Activity  $Buyx$ Renefand.  $COMEX = 14$  $\frac{1}{2}$ Buy x BerryCandy COMEX 14 \$85,000 -<br>7.43pm .<br>ONEX **RISKMANAGER**  $\bigoplus$  My Ac  $\begin{array}{c} \mathbf{0} \end{array}$ \$22,000,352  $\frac{\odot}{\upsilon_{\text{max}}}$ ┍ \$2.5475 ÷, My Tasks >  $\Psi$  in **Unlinked Transactions**  $\alpha$  $\mathsf q$ To-Do .<br>Valos Tune<sup>1</sup> Commodity Market 'n.  $COMEX$ **COMEX** Barry (Canty  $M = 120$  $rac{1}{100}$  $\frac{1}{205000}$  $1012$  $\overline{\mathbf{s}}$ ati Berry/Candy Activity .<br>Sel  $rac{1}{100}$ Berry/Candy  $\frac{1}{2}$  of  $\frac{1}{2}$ di Analy Mar / 20  $85%$ \$85,000  $\overline{\mathbf{S}}$ BerryCandy  $\overline{14}$  $865,00$ \$22,000,352 ene  $1012$ set e Berry/Candy COMEX 14 \$85,000  $7.43\sigma$  $1$  of 2 Buy x Berry/Candy  $convex$  $\frac{1}{14}$  $585,000$  $7.430$  $b$ ay a Berry/Candy COMEX 14  $740n$  $s_{\text{R}}$ My Tasks  $\rightarrow$ **OMEX** Berry / Candy Mar / 20 85% \$85,000  $1<sub>0</sub>$ Buy > Berry/Candy COMEX 14 \$85,000 7:43pm . .  $1<sub>0</sub>$ COMEX Buy x Berry/Candy  $1 of 2$  $Buyx$ BerryCandy  $conv = u$  $748m$ \$85.000 Buy \* Berry/Candy COMEX 14 \$85,000 7:43pm Buy a Berry/Candy  $COMEX$ 7.43pm  $821/22$ Berry / Cardy Mar / 20 85% \$15,00  $b$ ay x Berry/Candy  $COMEX = 14$ \$85,000  $7.43$ pm Activity ∴.<br>V 585,000 Buy > Berry/Candy COMEX 14 \$85,000 7:43pm  $Buy \ge$ Berry/Candy  $COMEX = 14$  $7.43\mu m$  $Bay x$ Berry/Candy COMEX 14 \$85,000  $7.43cm$ \$85,000 **COMEX** Bern Card .<br>MM Buy \* Berry/Candy COMEX 14 \$85,000  $7.43 \text{pm}$ Buy  $\approx$  BenyCandy COMEX 14 \$85,000  $\tau$ COMEX \$85,000  $\text{Boy } \lambda = \text{BaryCandy} = \text{COMEX} = 14.$ \$85,000  $7.43pm$ Berry / Candy Mar / 20 85% Buy > Berry/Candy COMEX 14 \$85,000 Jonathan T. - 7:43pm COMEX Bom Condu  $1000000$  $rac{1}{2}$ \$85,000  $\triangleright$  $\frac{1}{\sqrt{2}}$  $\blacksquare$ 

*Checking my contract-related tasks, organized by color/type.*

### *Dark Green // Submitted All Users except for System Operator*

#### *Contract:*

*A dark-green contract is the next stage after a "ready" contract. This means it has been submitted for execution, and will be marked as complete when the System Operator has executed it.*

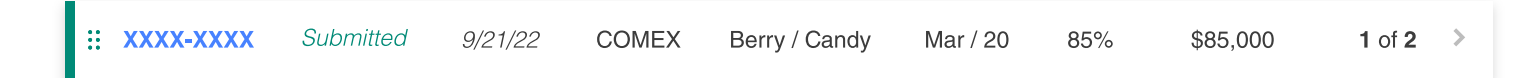

#### *Transaction:*

*A dark green transaction mirrors its parent contract's status.*

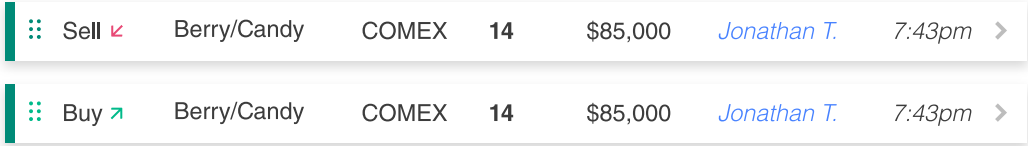

### *Gray // Complete All Users*

#### *Contract:*

*A gray contract has been executed and recorded. It can be referenced at anytime for records. Additionally, newly executed contracts will have a "Reconcile Shipping" option in the report, with which a user can enter any discrepancies in the weights that deviated from the contract from the actual logistical process of shipping. Totals and calculations will be updates as such. The "status" column will display the amount gained or lost on the contract, relative to each user.*

 $\vdots$  XXXX-XXXX +\$7830.00  $9/21/22$ **COMEX** Berry / Candy Mar / 20 85% \$85,000 2 of 2

#### *Transaction:*

*A gray transaction mirrors its parent contracts status.*

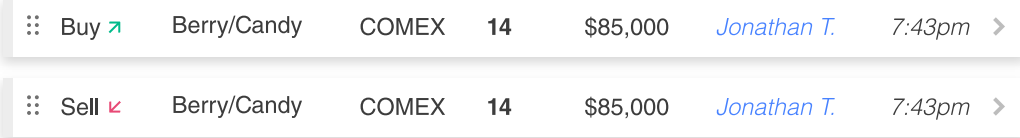

### *Red // Needs Attention All Users except for System Operator*

#### *Contract:*

*A red contract for a client-side user needs attention A) because it is approaching the deadline for execution, as is stated in the contract parameters, and it is missing fields, or B) because the month is about to roll over, and the contracted prices will no longer be accurate, as futures change price month to month.*

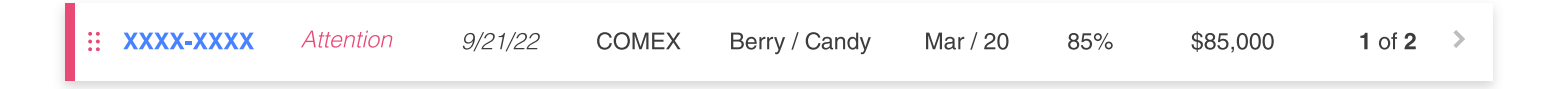

#### *Transaction:*

*A red transaction mirrors its parent contract's status.*

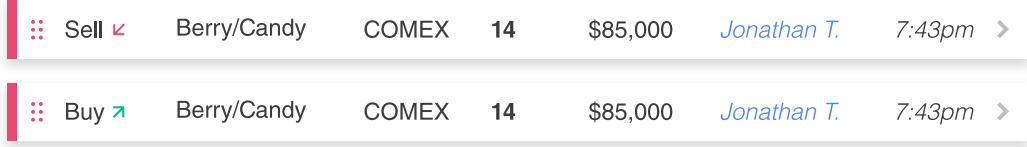

#### *Red // Needs Attention System Operator*

#### *Contract:*

*A red contract on the System Operator side needs attention for both of the reasons on the client side, OR because a client has submitted a contract t be hedged, and the System Operator must approve it in order to be executed.*

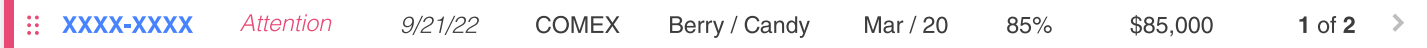

#### *Transaction:*

*A red transaction mirrors its parent contract's status.*

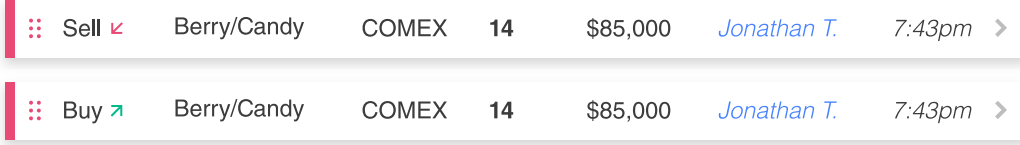

# **Markets & Commodities**

*The MVP will focus on the commodity copper and its various types of scrap types. (For a better understanding of Metal scraps, research at ISRI.org) It will also be priced using the COMEX futures market market, a US based*  futures market part of the CME Group (CMEGroup.com). Later, new commodities will be added, as will the ability to *price them using other futures markets, like the London Metals Exchange (LME). (LME.com)*

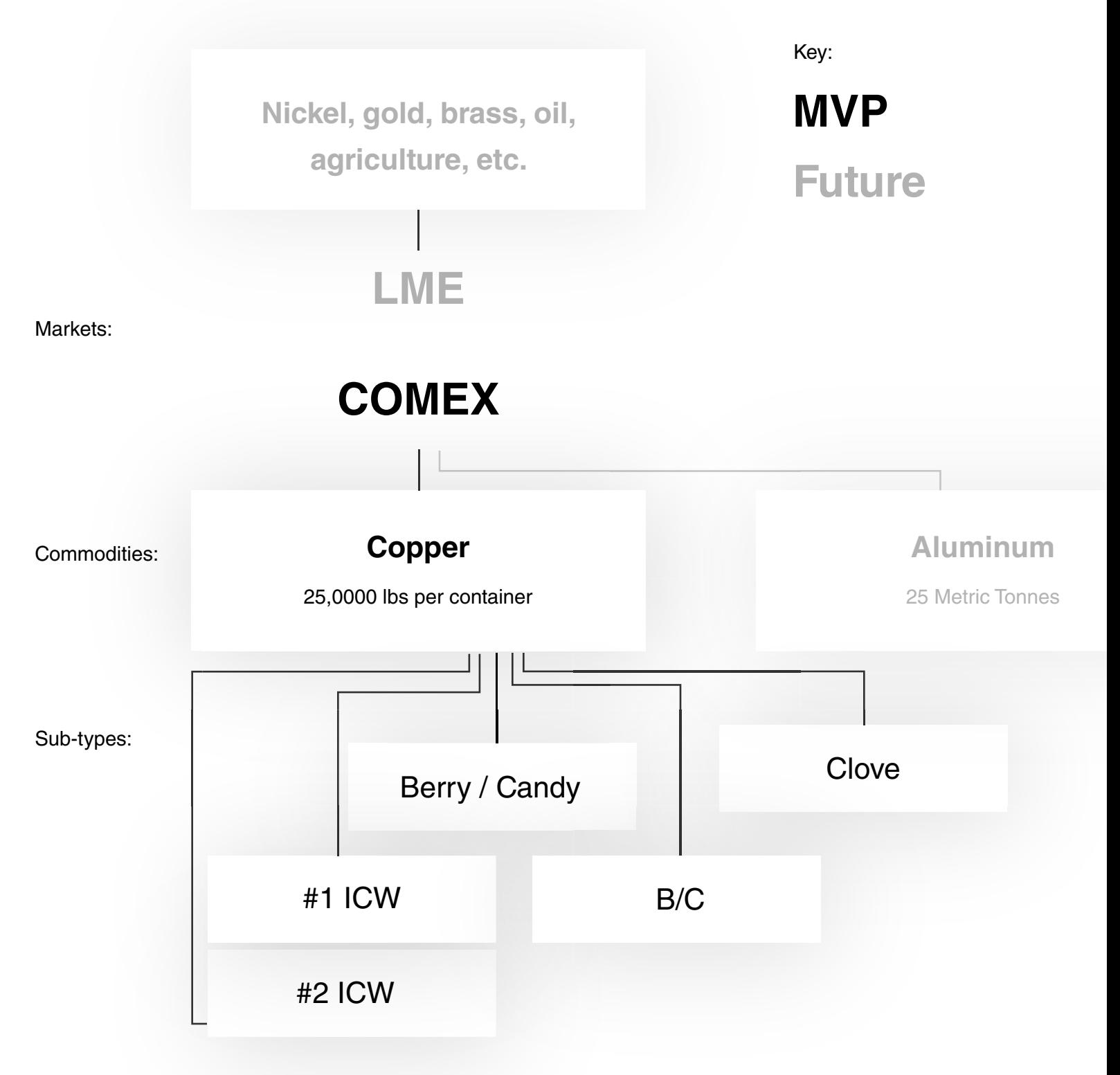

## **Trade Status** Financial Processes

*Contracts and sub-contracts at various states in the process are categorized with a color-code system so that a user understands what is needed to complete the process.*

### *Yellow // Incomplete All Users*

#### *Contract:*

*An incomplete contract can be incomplete for a couple of reasons. Either one of more of its trade parameter fields are not completely filled in, or it has yet to be linked to individual transactions.*

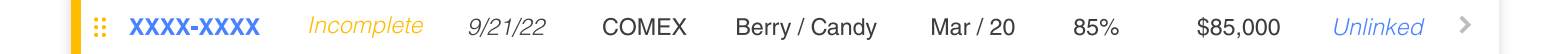

#### *Transaction:*

*A transaction is labeled incomplete when it is either missing fields, or if it has yet to be linked to a parent contract.*

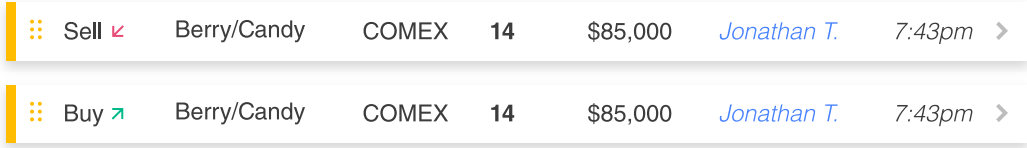

### *Green // Ready All Users*

#### *Contract:*

*A contract that is green has all required fields entered, and has been linked to all necessary transactions. The column on the furthest right on the card will display the remaining units on the contract that are planned but not yet executed.*

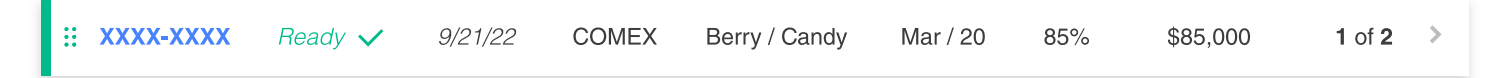

#### *Transaction:*

*A transaction that has been linked to a contract and has all fields filled in will display as green.*

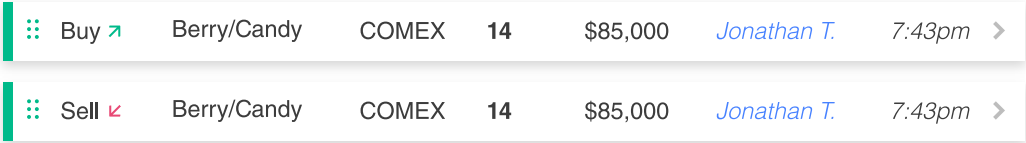

# **What is Commodity Pricing Risk Management?**

*Commodity Pricing Risk management represents the tools, strategies and tactics used to manage pricing risk inherent in a traders portfolio. Commodity price risk management and Commodity price speculation as two sides of the same coin.*  With the former, the trader is looking to use the financial commodity markets to remove risk that is already present in a *business portfolio. As an example, if an aluminum product fabricator is sitting on a large inventory of Aluminum raw materials and have not sold the product they will be made from, that fabricator might benefit from commodity price risk management tools that can reduce that risk. This differs from a speculator whom might have no exposure to a commodity price movement, and they use the markets to take a position (and consequently risk) by using the markets to trade commodities. .Commodity price risk managers use financial markets to Hedge their risk exposure. Hedging is a term*  used to define actions taken that help to mitigate risk that would otherwise affect the financial results of the bearer of *commodity risk. How a Physical Scrap Trade might look?*

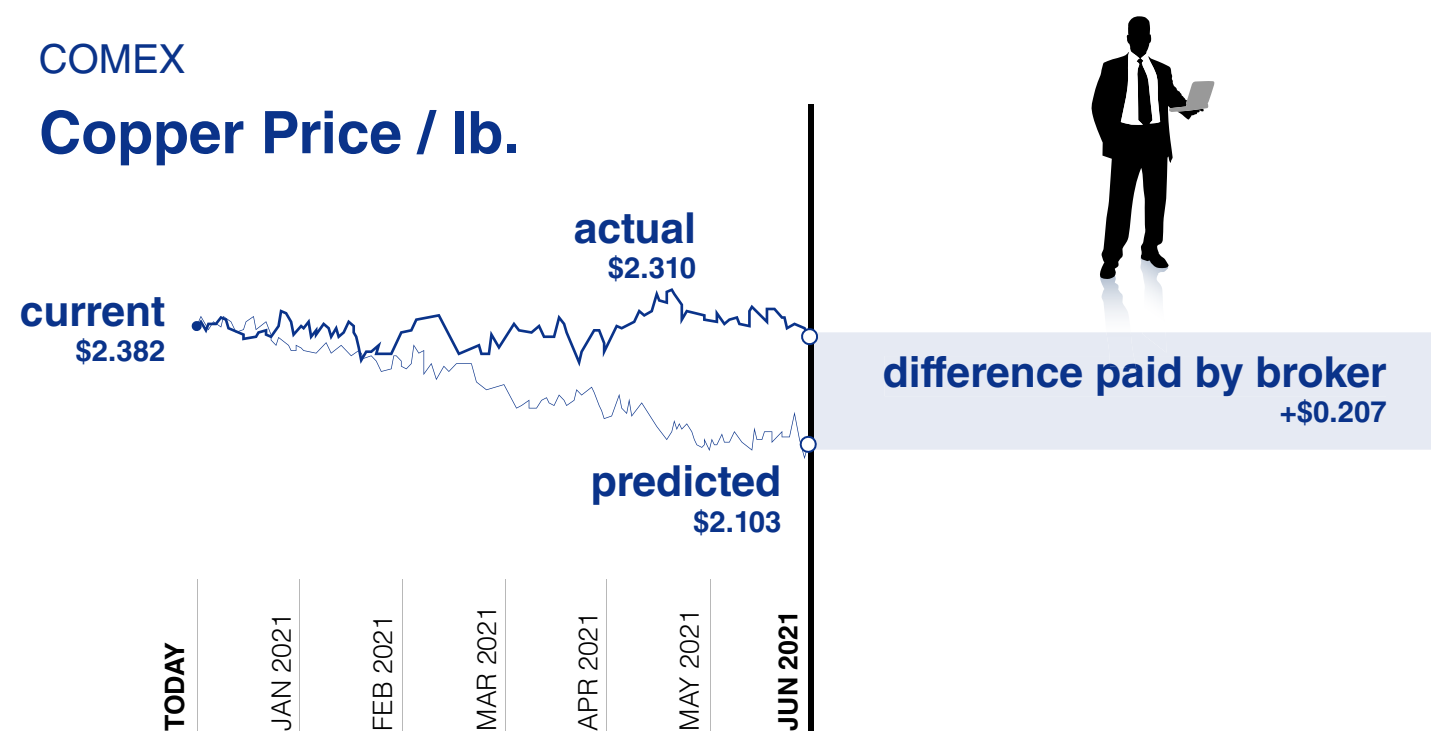

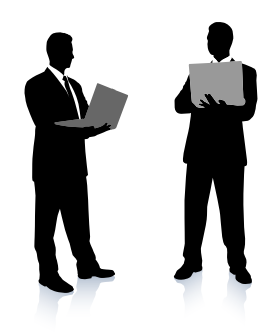

*"I want to buy 4 containers of scrap copper from you next July."* 

*"Okay, according to COMEX, the Jul 2021 futures price is predicted to be \$2.986 / lb. So since your discount for scrap is minus 5cts, your all-in price would be 2.103 cts/lb right now."*

*"I'm fine with paying that, but what if the market fluctuates unpredictably before then for you?*

*That risk is being managed by my risk management desk. You only pay what we agree upon right now."*

# **Overage / Underage**

*Over time, the System Operator managing future pricing risk accumulates and manages either a surplus or a deficit, dependent on whether they have made or lost money to the fluctuations in the market on their Financial hedges and their Physical material purchases and Sales. In return for undertaking the financial risk management task of being exposed to the fluctuations of the market, the customer is ideally able to apply surplus amounts to new contracts, ally able to apply surplus amounts to new effectively keeping track of all the mathematical marbles for which they are responsible. rack wh hich th hey* 

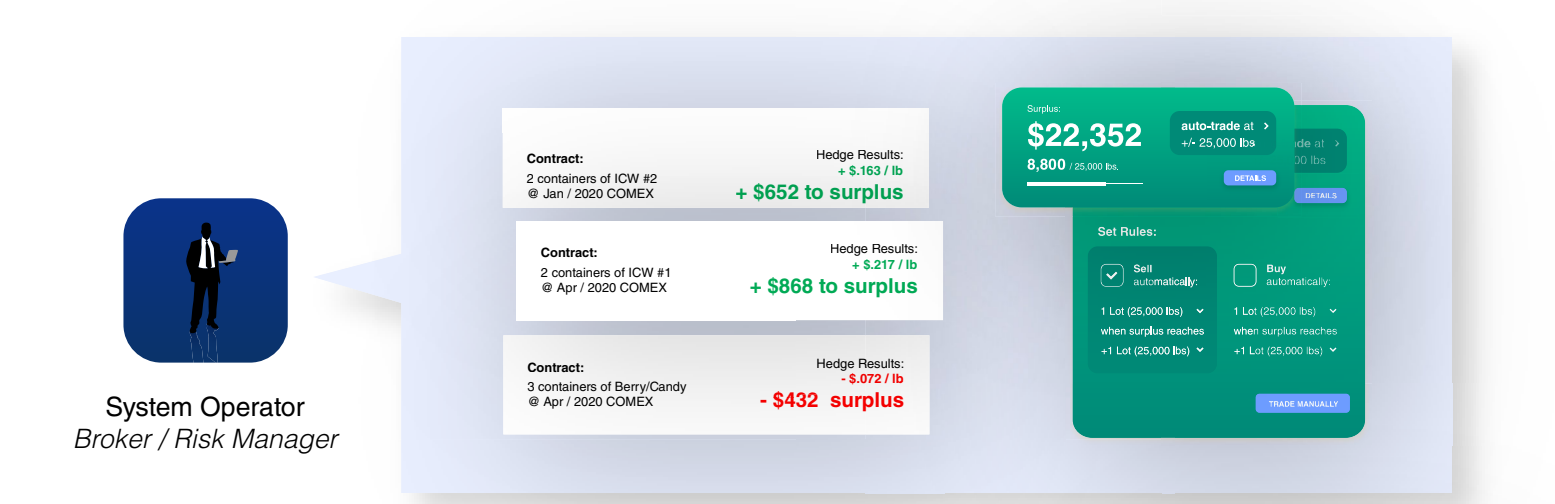

*Only the System Operator/Commodity Advisor has visibility of the surplus. The System Operator has control over how to manage the surplus, and can implement automation tools that allow the surplus too be traded once the amount reaches the minimum weight for a transaction unit, or container or customized to a given Customers requirements.*

*The surplus is made up of two parts:*

#### *Fluctuating:*

*The mathematical leftover volume of product that exists as quantities of physical commodities and the combination of financial hedge positions. The value of this amount is subject to the fluctuations in the market day-to-day. Think of it like this. Futures markets trade in finite quantities. As an example 1 Comex futures contract is for 25,000 lbs. But in the real world of international trade actual containers of shipped material typically weight around 44,000 lbs, and even then its always different. So lets say we want to hedge an actual container that is 43,989 lbs of materials. If we sell 2 Comex contracts, we will essentially have "overhedged" by 50,000 lbs minus 43,989 lbs = 6,011 lbs. This systems "Overage/Underage" feature is designed to allow the Commodity Advisor and the Customers themselves manage this mathematical reality, and accrue or apply or push these marble around in a manner that allows control management and understanding of risk, and the gross margin management of their businesses.*

#### *Finalized:*

*This portion of the surplus has been traded for cash, and is a stable amount that is safeguarded from market fluctuations.*

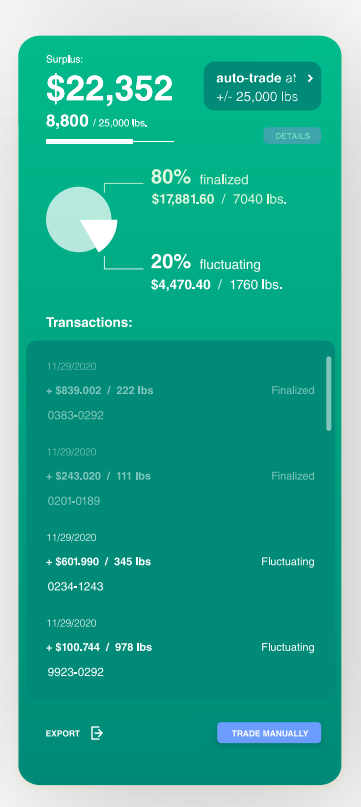

## Users

# **Dashboards**

*There are four different dashboards in the platform, each with their own capabilities and authorities.*

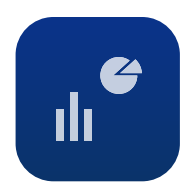

System Operator *Broker / Risk Manager*

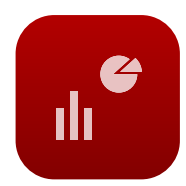

Senior Management *Executive*

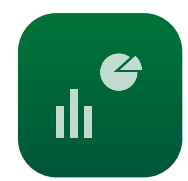

Company Admin *Transactional Leadership*

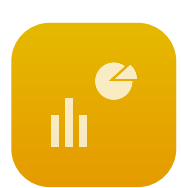

**Transactional** *Purchaser, Admin, Vendor*

### Users

# **User Types & Hierarchy**

*There are six user types total. The top three in the hierarchy are comprised of one persona. The transactional user is divided into three different users, who have different roles in the process, but identical capabilities.*

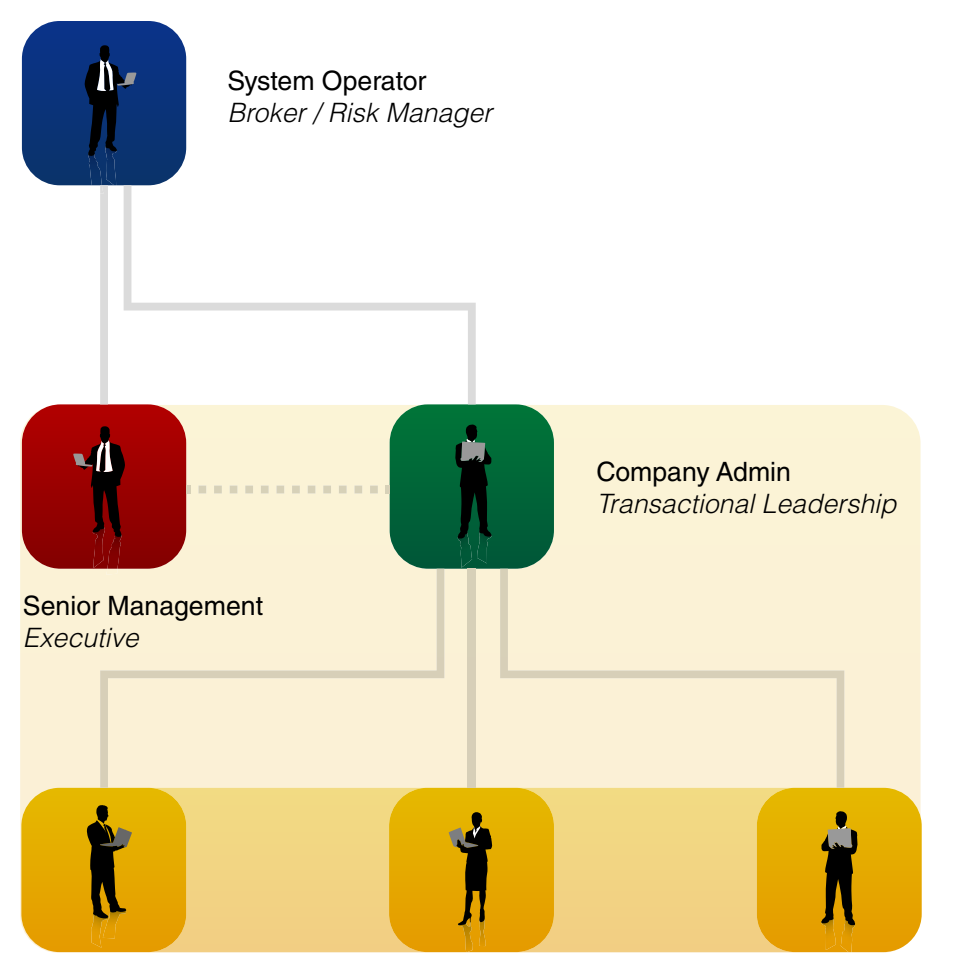

**Transactional** *Purchaser, Admin, Vendor*

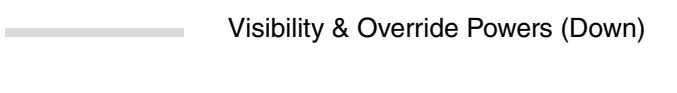

Visibility (Down)  $\label{eq:3.1} \mathcal{L}^{\mathcal{A}}(\mathcal{A})=\mathcal{L}^{\mathcal{A}}(\mathcal{A})=\mathcal{L}^{\mathcal{A}}(\mathcal{A})=\mathcal{L}^{\mathcal{A}}(\mathcal{A})=\mathcal{L}^{\mathcal{A}}(\mathcal{A})$ 

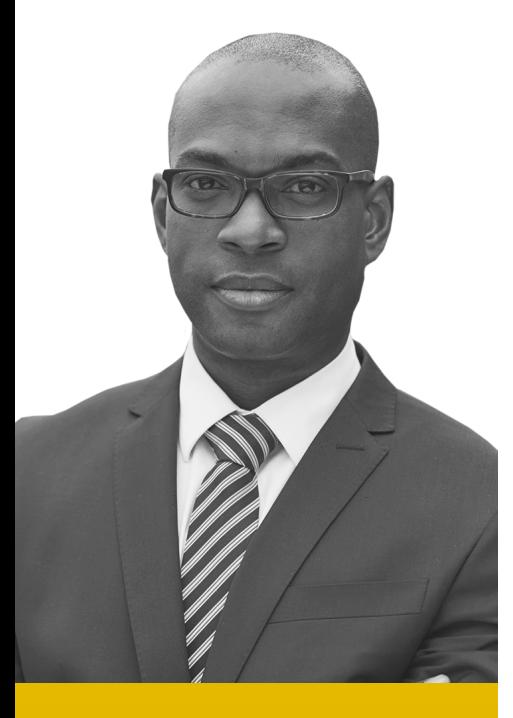

### **Brian Green**

*Brian is a trader with ABC Corporation*

## **Vendor** Transactional Dashboard

*The Vendor is one of three user types that make up the Transactional Dashboard. This user represents the seller of commodities in a contract. Transactional users are all equal in terms of hierarchy, and have the same powers.*

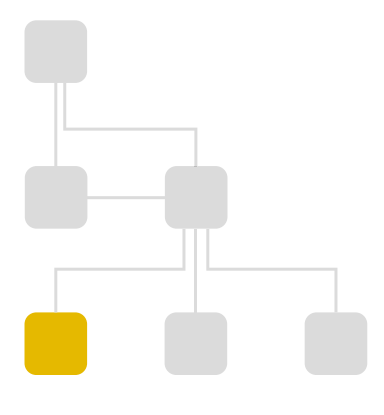

### *Role in commodity trading:*

- Is invited by a Trade Admin to collaborate on a contract.
- Connects unlinked Sale transactions to appropriate contracts.
- Also has identical authorities as other Transactional users.
- Has visibility over own analytics, trades, etc.
- Has the ability to invite/assign users from their company to contribute to contracts

#### *Role in user-management:*

- Must be invited to the platform by a Company Admin.
- Can search for & view contact info and trade history of other Transactional users at the same company.
- Can send requests for approval to Company Admin to invite new users to the platform.

39 **Trader** Orlando, FL

# **Create a Blank Contract**

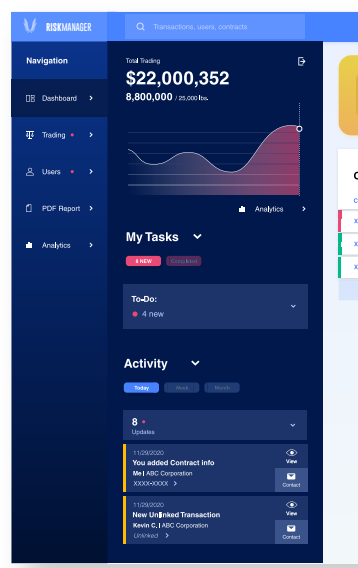

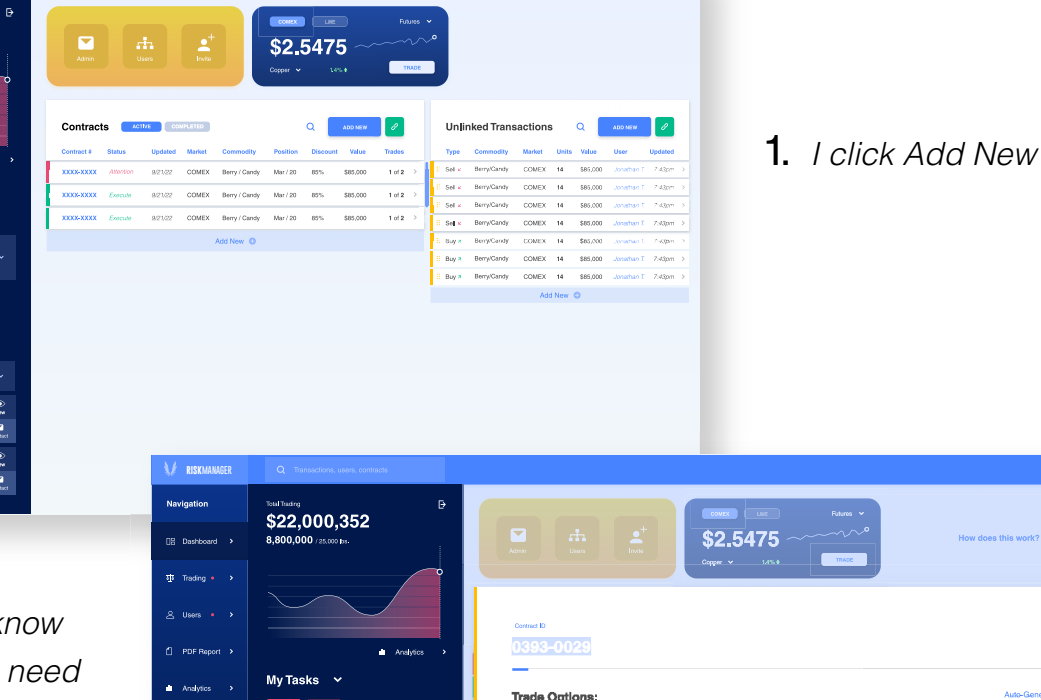

2. Since I don't k *what transactions to be linked to this contract, I click Purchase below Start From Scratch.*

3. *I make sure the Create a New Contract box is checked, and I click next.* 

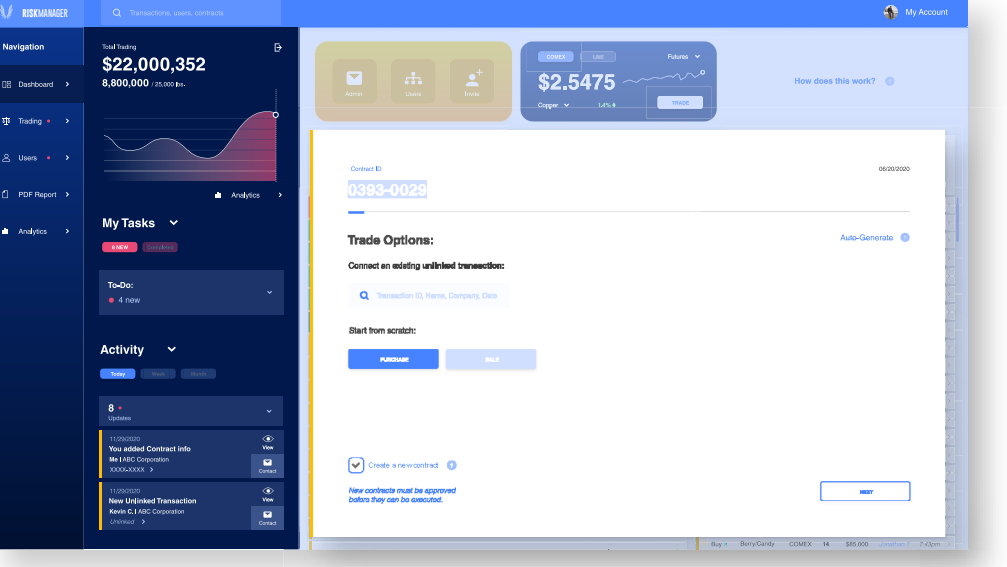

 $\bigoplus$  My Acc

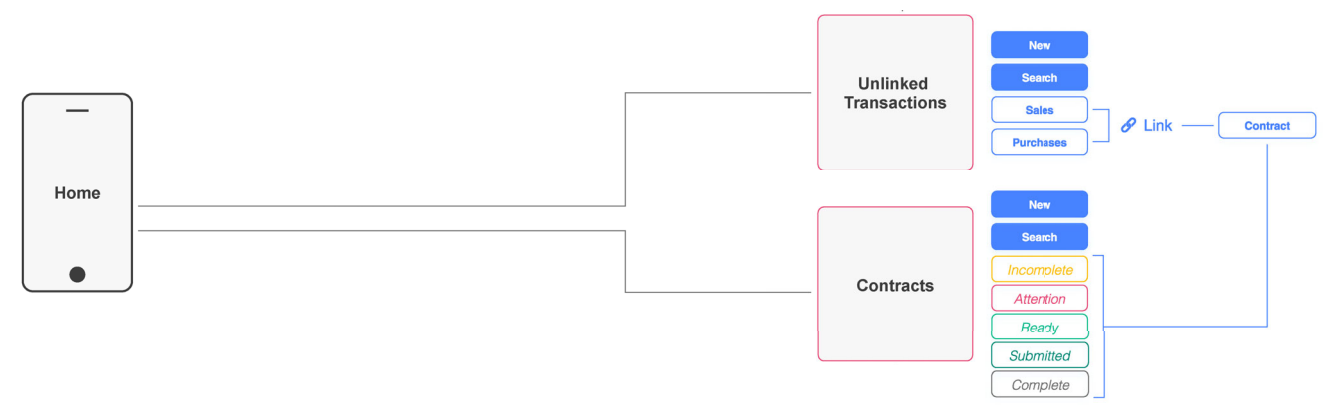

## **Create a Blank Contract**

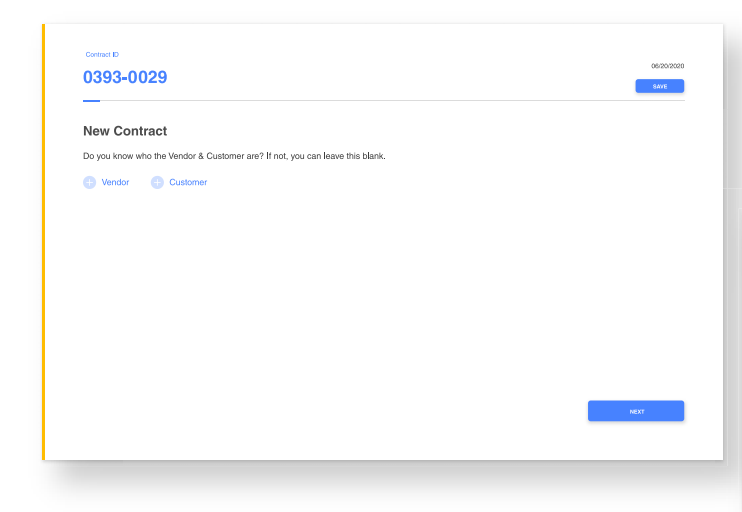

5. *I add the appropriate users, then click Save. The vendors and customers I selected will know they need to complete the contract.* 

4. *I know who the vendor and customer*  4 *are, so I click the + button and search them a by name. b*

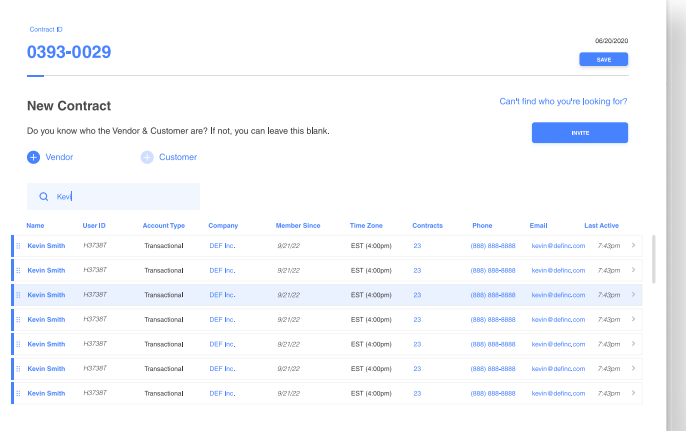

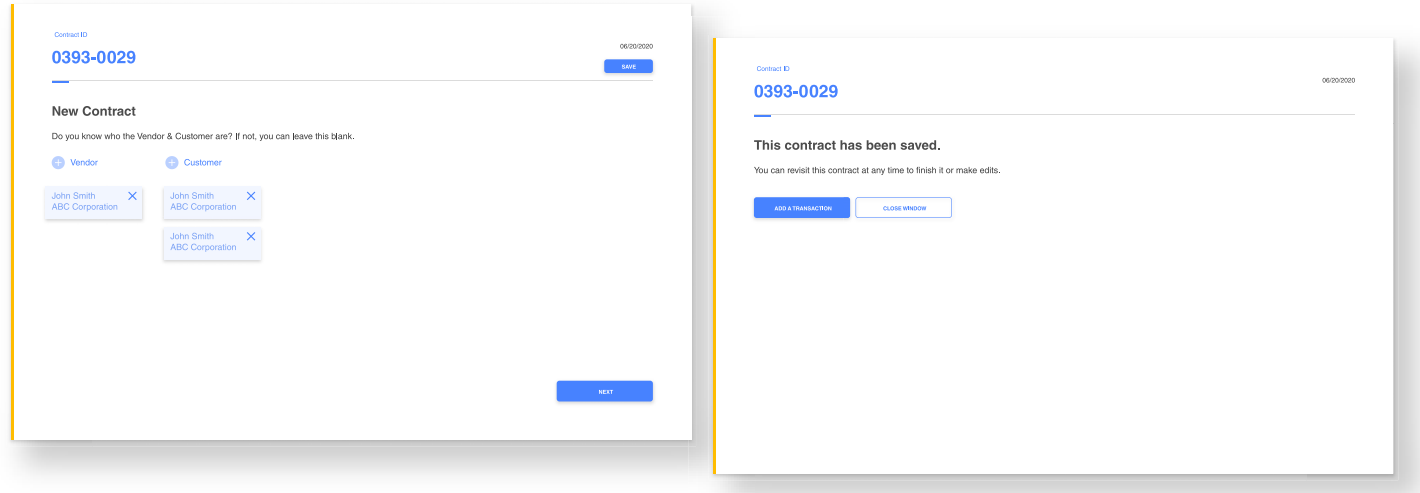

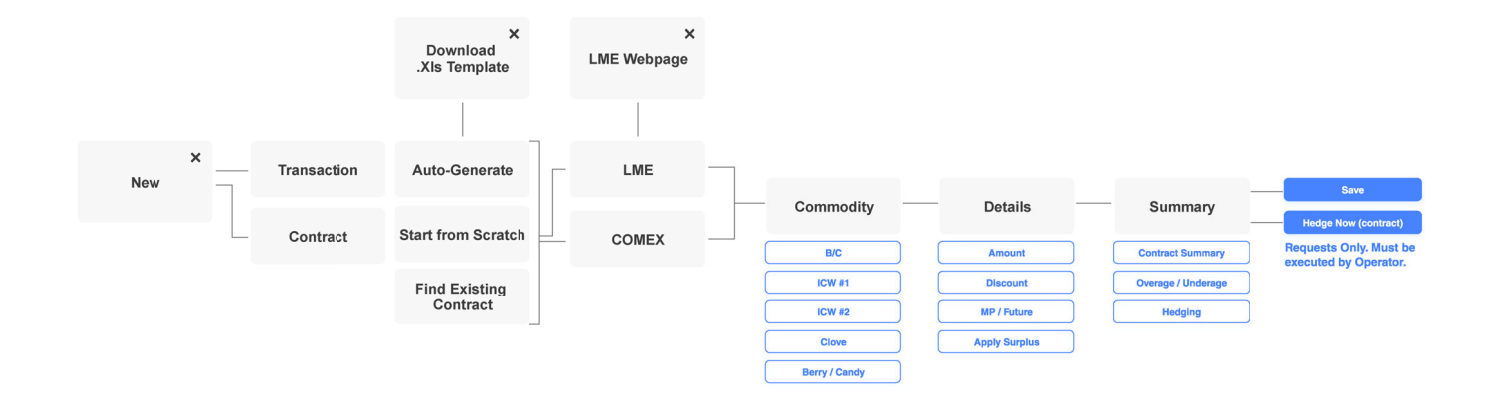

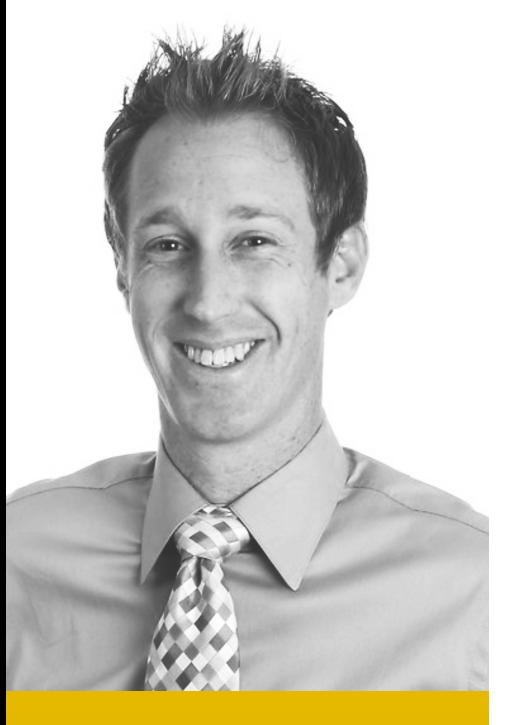

### **Will Davis**

*Will is a trader with ABC Corporation.*

## **Customer** Transactional Dashboard

*The Customer is one of three user types that make up the Transactional Dashboard. This user represents the buyer of commodities in a contract. Transactional users are all equal in terms of hierarchy, and have the same powers.*

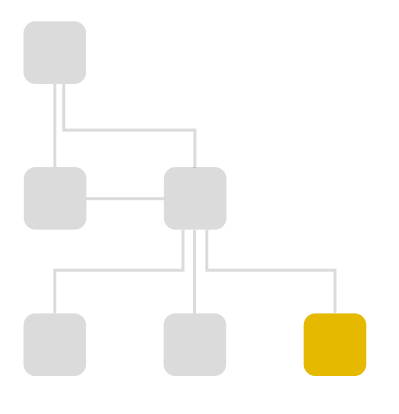

### *Role in commodity trading:*

- Is invited by a Trade Admin to collaborate on a contract.
- Connects unlinked Buy transactions to appropriate contracts.
- Also has identical authorities as other Transactional users.
- Has visibility over own analytics, trades, etc.
- Has the ability to invite/assign users from their company to contribute to contracts

#### *Role in user-management:*

- Must be invited to the platform by a Company Admin.
- Can search for & view contact info and trade history of other Transactional users at the same company.
- Can send requests for approval to Company Admin to invite new users to the platform.

36 **Trader** 

### Syracuse, NY

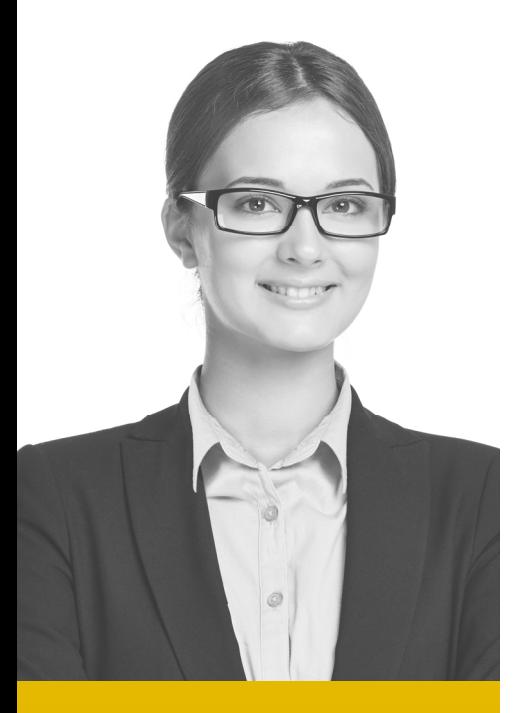

### **Sarah Miller**

*Sarah is a trader with ABC Corporation.*

## **Trade Admin** Transactional Dashboard

*The Trade Admin is one of three user types that make up the Transactional Dashboard. This user is responsible for creating blank contracts, and inviting vendors & customers to fill them in. Transactional users are all equal in terms of hierarchy, and have the same powers.*

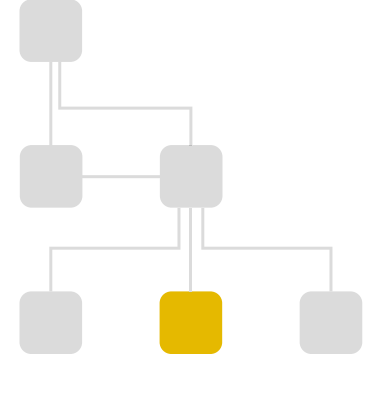

### *Role in commodity trading:*

- Sets up blank contracts.
- When known, invites the appropriate buyers and sellers to complete contracts by linking transactions to them.
- Also has identical authorities as other Transactional users.
- Has visibility over own analytics, trades, etc.
- Has the ability to invite/assign users from their company to contribute to contracts

#### *Role in user-management:*

- Must be invited to the platform by a Company Admin
- Can search for & view contact info and trade history of other Transactional users at the same company.
- Can send requests for approval to Company Admin to invite new users to the platform.

32 **Trader** Lakewood, CO

# **Create an Unlinked Transaction Transactional Dashboard**

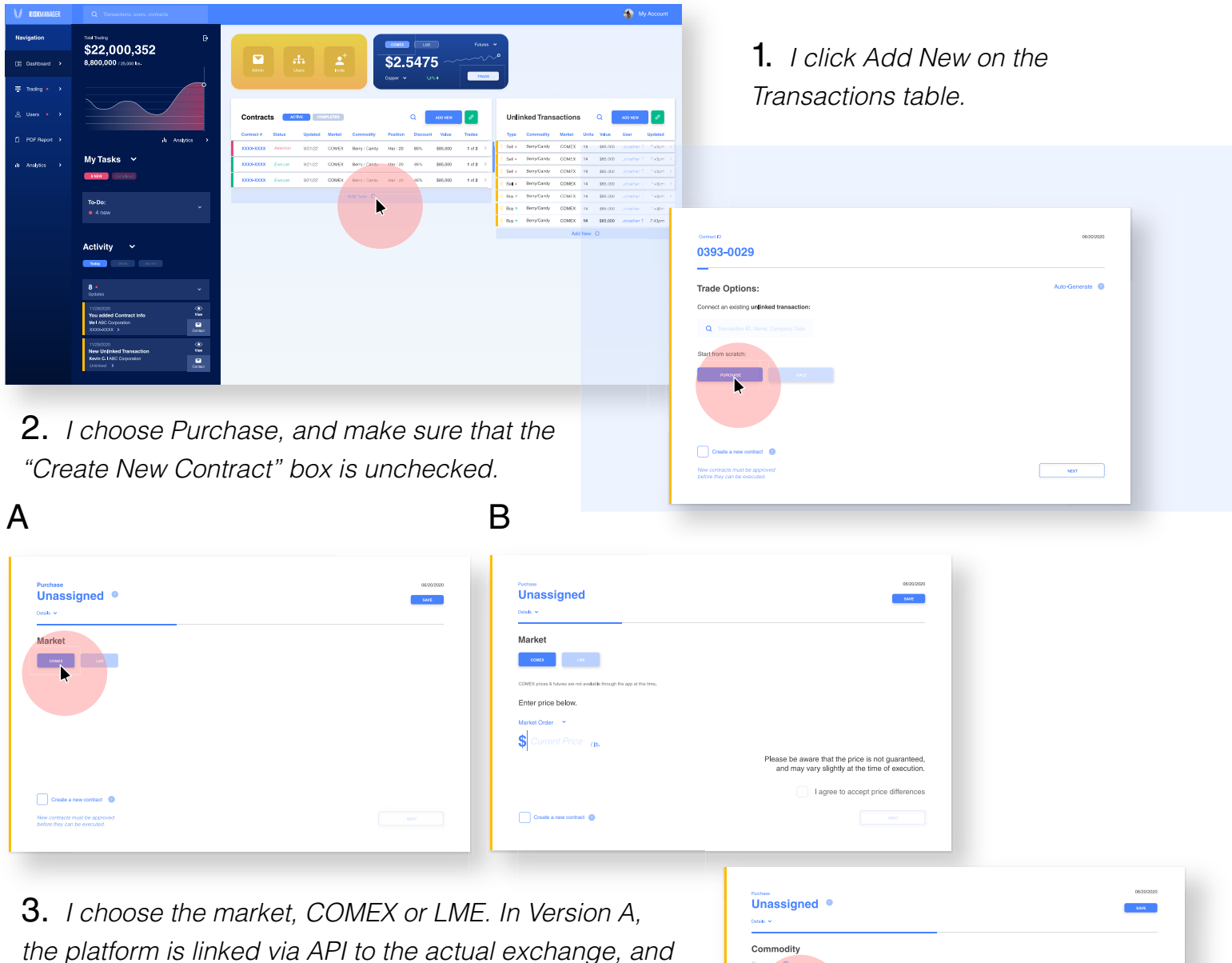

 $\Box$  cm

a **a** a bha an <mark>an Saora an am an an Saora an Saora an Saora an Dùbhair an Dùbhair an Dùbhair an Aon am Bhair an Aon am Bhair an Aon am Bhair an Aon am Bhair an Aon am Bhair an Aon am Bhair an Aon am Bhair an Aon am Bhair </mark>

 $\frac{1}{2}$  and  $\frac{1}{2}$ 

*the platform is linked via API to the actual exchange, and updates prices automatically. In Version B, the current price is not connected, and must be entered manually.*

4. *I pick my commodity type.*

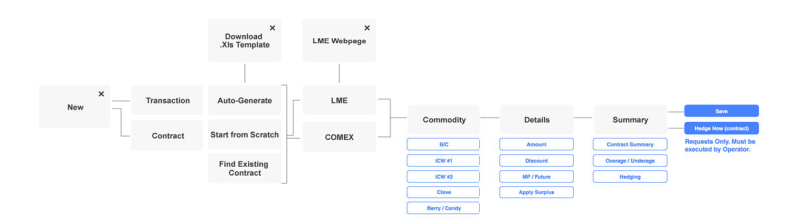

# **Create an Unlinked Transaction**

5. *I fill in information about quantity, discount, etc. If it's a future order, I am prompted by the blue Market shortcut dropdown to pick which month.*

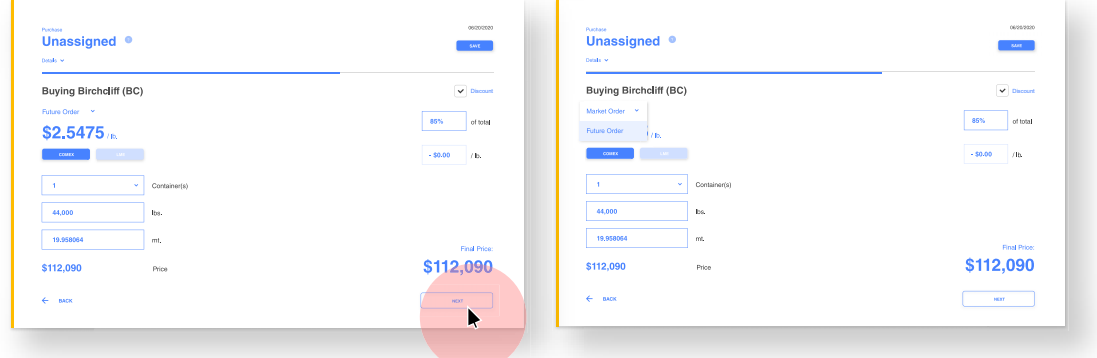

6. *Since the transaction is unassigned and not linked to a particular contract, I am given a warning popup stating that this is the case, and it will be saved in the Unlinked Transactions table.*

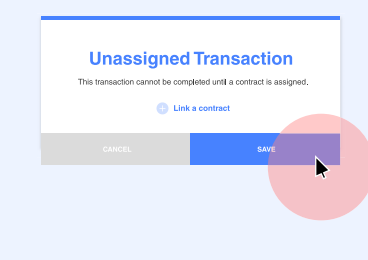

2/2

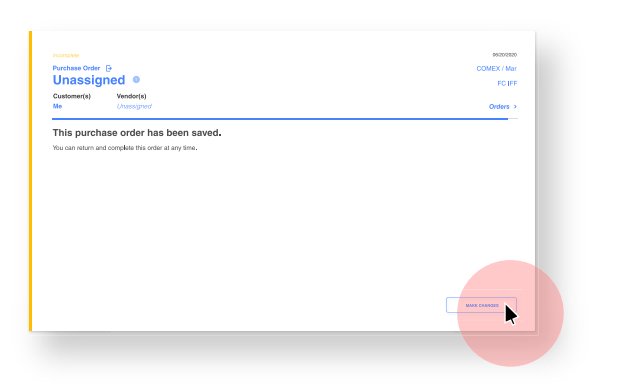

7. *I save the purchase order, and can access it later if I want to link it to a contract.*

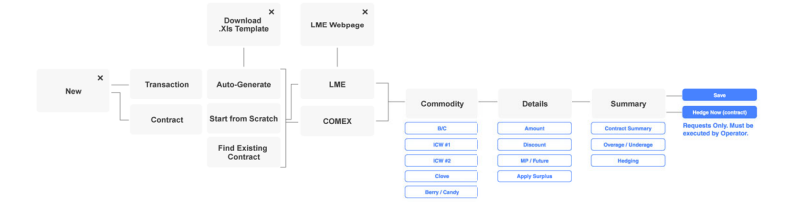

# **Link Transactions & Contracts**

1/2

*There are multiple avenues that can be taken to link a transaction & contract:*

#### A. *Open details, drag and drop*

*(interaction details are in the XD files)*

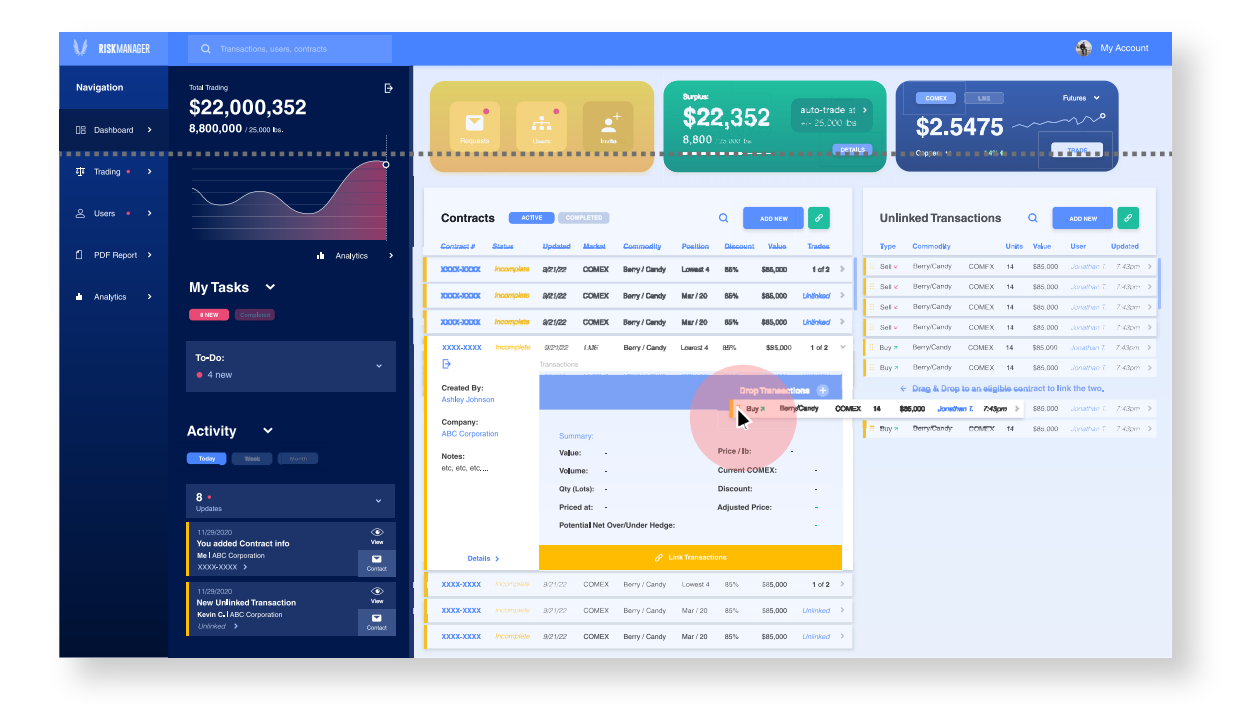

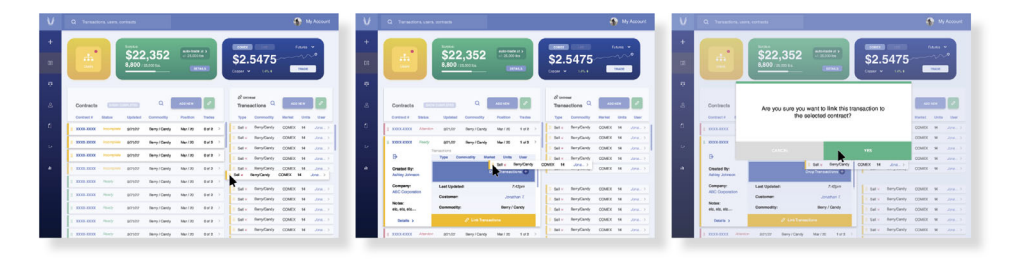

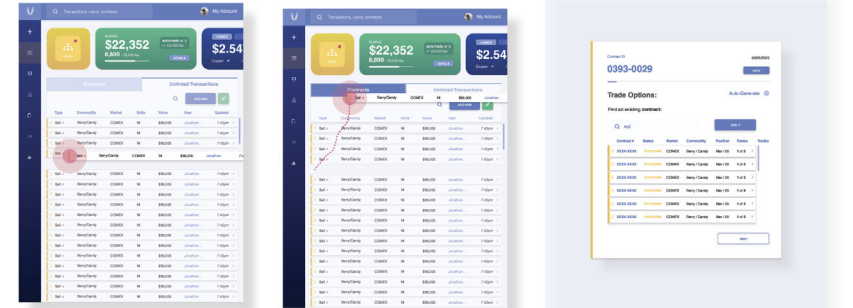

# **Link Transactions & Contracts**

2/2

*There are multiple avenues that can be taken to link a transaction & contract:*

#### B. *Search for other relevant contracts/transactions during the creation process.*

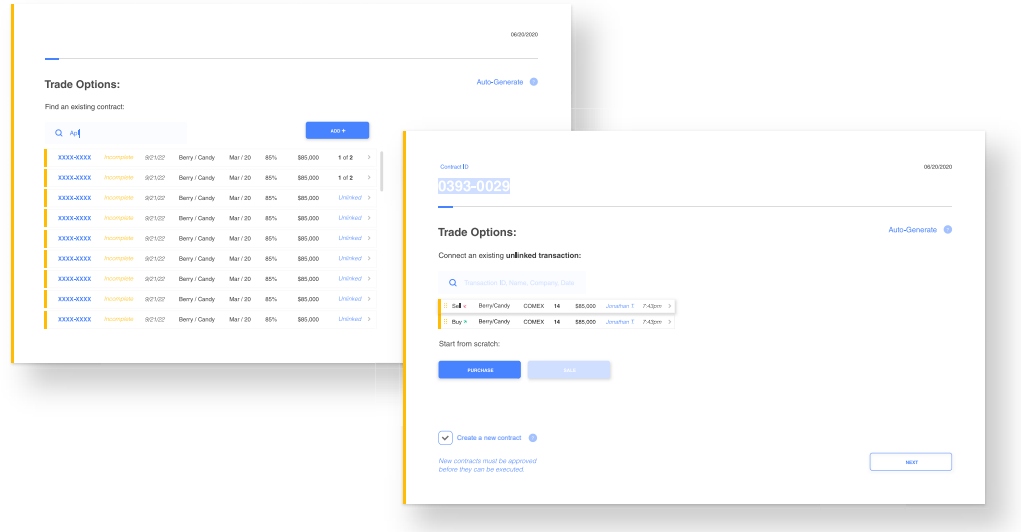

C. *Expand the details of any unlinked contract or transaction, and click*  Link. OR, have click the green Link button at the top of the table. This will *take you to Step B.*

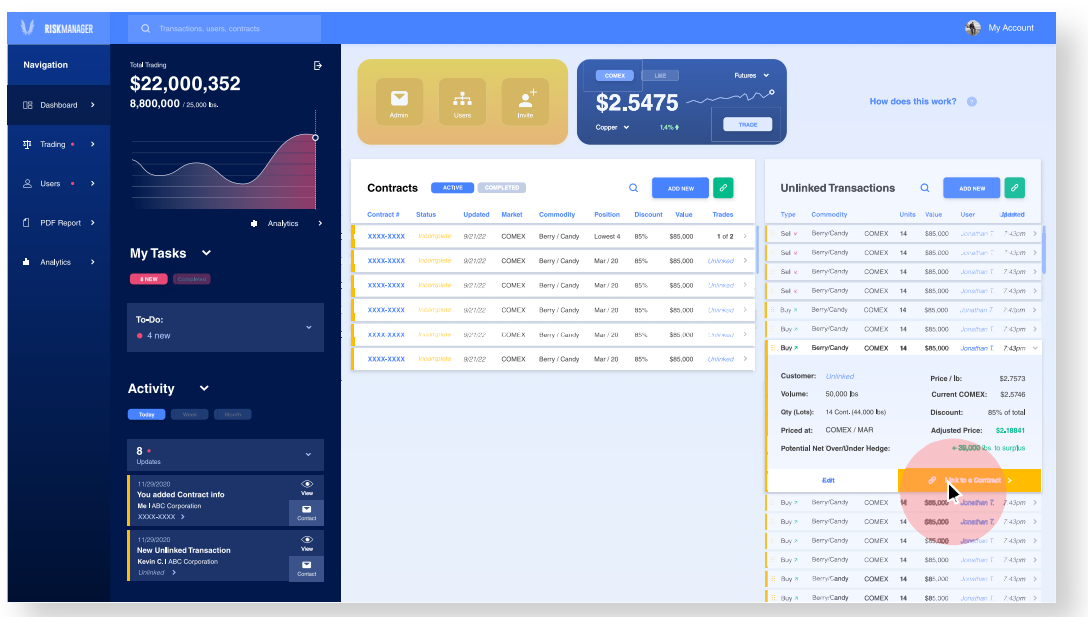

# **Hedge a Contract**

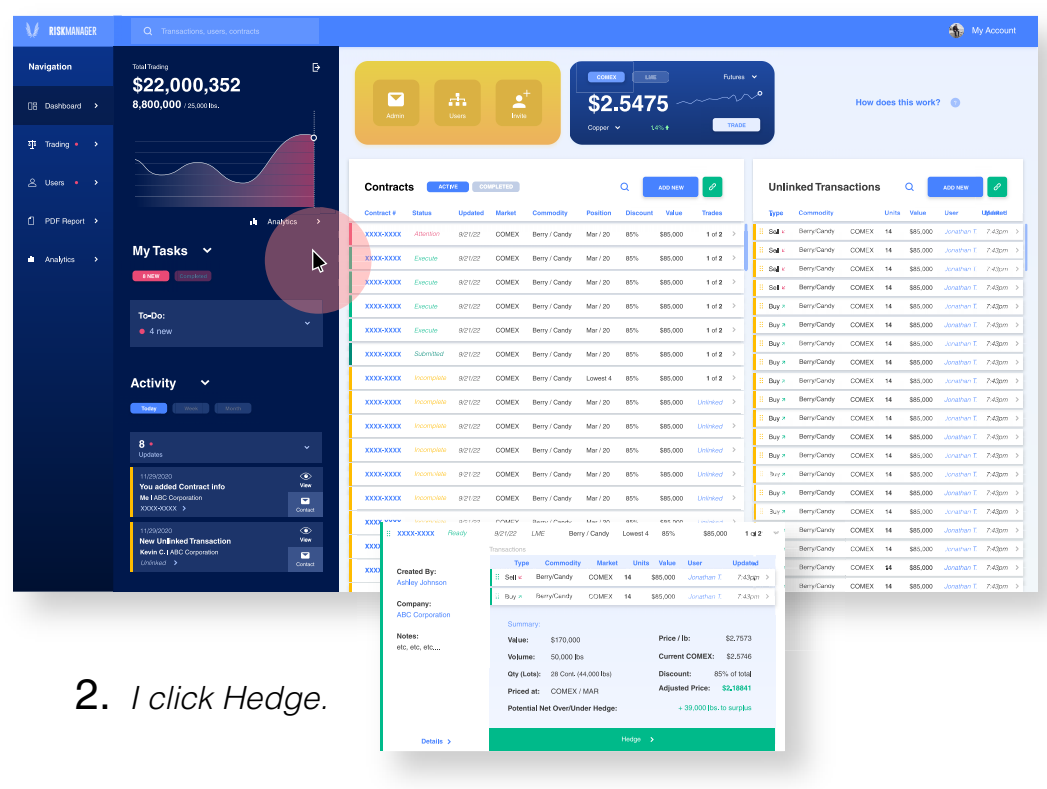

1. *I click on of the green contracts, labeled "ready" to open the expanded detail view.*

3. *I select the number of containers in the contract that I want to hedge.*

#### 4. *I confirm my order.* 5. *When the System*

*Operator has executed the trade, I will be notified. th*

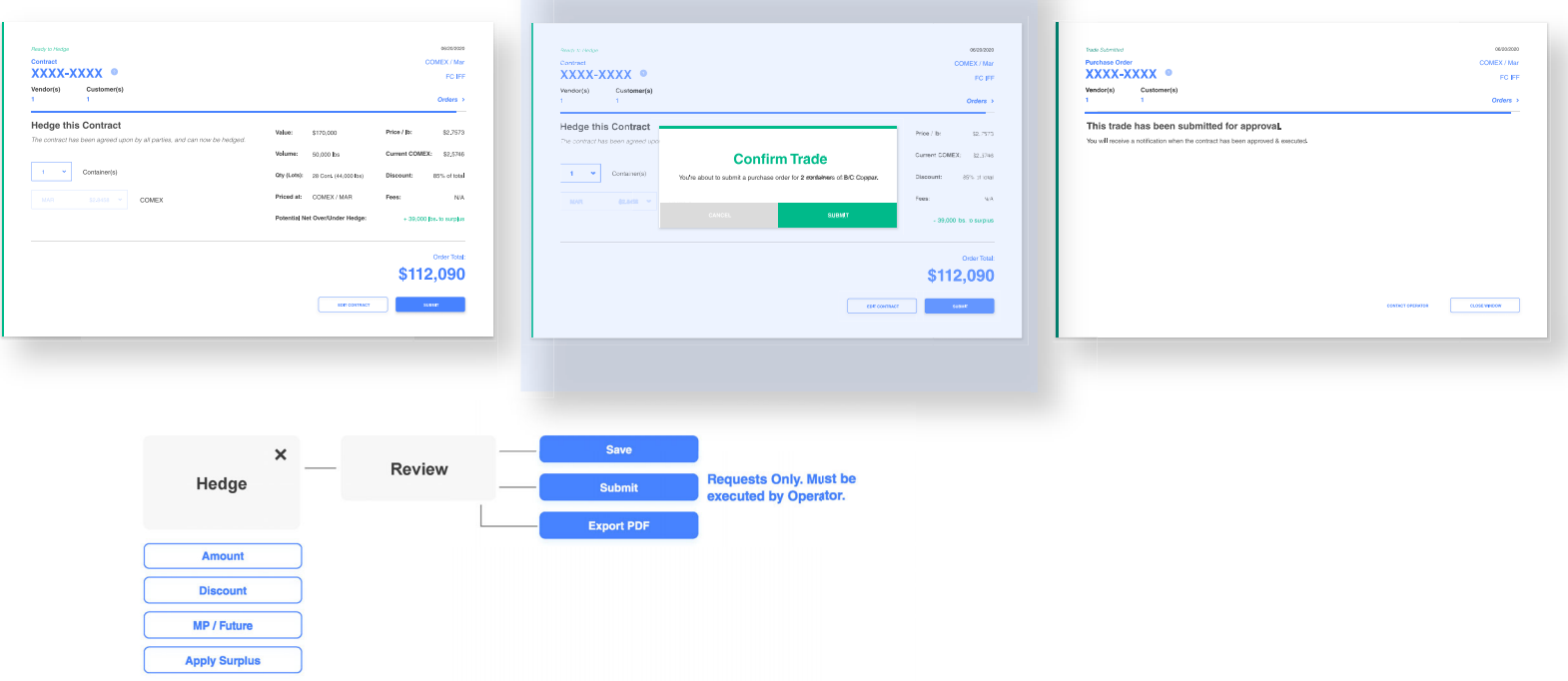

# **Rollover Decision Required**

1. *I see in my notifications and on my Contracts table that a contract needs my attention.*

| <b>RISKMANAGER</b>                                | Q Transactions, users, contracts                                                  |                                                                                                    | My Account                                                                 |  |
|---------------------------------------------------|-----------------------------------------------------------------------------------|----------------------------------------------------------------------------------------------------|----------------------------------------------------------------------------|--|
| <b>Navigation</b>                                 | Ð<br><b>Total Trading</b><br>\$22,000,352                                         | COMEX <sup>1</sup><br>LME<br>Futures V                                                                                                    |                                                                            |  |
| <b>IB</b> Dashboard >                             | 8,800,000 / 25,000 lbs.                                                           | $\blacktriangle$<br>$\sim$<br>$\frac{1}{2}$<br>宝<br>\$2,5475<br>Invite<br>Admin<br><b>Users</b><br>TRADE<br>14% +<br>Cooper v                                                                      | How does this work?                                                        |  |
| $\overline{44}$ Trading $\bullet \longrightarrow$ |                                                                                   |                                                                                                    |                                                                            |  |
| A Users • >                                       |                                                                                   | $\mathcal{S}$<br><b>Unlinked Transactions</b><br><b>COMPLETED</b><br>$\alpha$<br>Contracts<br><b>ACTIVE</b><br><b>ADD NEW</b>                                                                      | $\Omega$<br><b>ADD NEW</b>                                                 |  |
| PDF Report >                                      | <b>II</b> Analytics<br>$\rightarrow$                                              | Contract #<br><b>Position</b><br>Value<br><b>Trades</b><br><b>Units</b><br>Status<br><b>Undated</b><br>Market<br>Commodit<br><b>Discount</b><br>Type<br>Commodity                                  | <b>UMdeketi</b><br>Value<br>User                                           |  |
| <b>I</b> Analytics<br>$\rightarrow$               | My Tasks $\sim$                                                                   | Berry/Candy<br><b>COMEX</b><br>Sell k<br>14<br>XXXX-XXXX<br>Attention<br>9/21/22<br>COMEX<br>\$85,000<br>1 of 2<br>Berry / Candy<br>Mar / 20<br>85%<br>к<br>Sell k<br>Berry/Candy<br>COMEX<br>14   | \$85.000<br>Jonathan T. - 7:43pm - 3<br>\$65,000<br>Jonathan T. - 7:43pm > |  |
|                                                   |                                                                                   | <b>XXXX-XXXXX</b><br>Execute<br>9/21/22<br>COMEX<br>Berry / Candy<br>Mar / 20<br>85%<br>\$85,000<br>$1$ of $2$ ><br>Berry/Candy<br><b>COMEX</b><br>Sell k<br>14                                    | Jonathan 1. 2.43pm ><br>\$85,000                                           |  |
|                                                   | Completed<br>8 NEW                                                                | <b>XXXX-XXXX</b><br><b>Execute</b><br>9/21/22<br>COMEX<br>Berry / Candy<br>Mar / 20<br>85%<br>\$85,000<br>1 of 2<br>Berry/Candy<br>COMEX<br>Sel k<br>14                                            | SB5.000<br>Jonathan T. 7:43pm >                                            |  |
|                                                   | To-Do:                                                                            | XXXX-XXXX<br>COMEX<br>\$85,000<br>$1$ of $2 \rightarrow$<br>Berry/Candy<br>COMEX<br>Execute<br>9/21/22<br>Berry / Candy<br>Mar / 20<br>85%<br>Buy a<br>14                                          | \$85,000<br>Jonathan T. 7:43pm >                                           |  |
|                                                   | $\checkmark$<br>• 4 new                                                           | Berry/Candy<br>COMEX<br>14<br>Buy a<br>XXXX-XXXX<br>1 of 2<br>Execute<br>9/21/22<br>COMEX<br>Berry / Candy<br>Mar / 20<br>85%<br>\$85,000                                                          | SB5.000<br>Jonathan T. 7:43pm >                                            |  |
|                                                   |                                                                                   | Berry/Candy<br>COMEX<br>14<br>Buy a<br>XXXX-XXXX<br>Submitted<br>9/21/22<br>COMEX<br>85%<br>\$85,000<br>$1$ of $2$ ><br>Berry / Candy<br>Mar / 20                                                  | \$85,000<br>Jonathan T 7:43pm 3                                            |  |
|                                                   | $\checkmark$                                                                      | Berry/Candy<br>COMEX 14<br>Buy a<br>\$85,000<br>XXXX-XXXX<br>9/21/22<br>COMEX<br>85%<br>$1$ of $2$ $\rightarrow$<br>Incomplete<br>Berry / Candy<br>Lowest 4<br>Berry/Candy<br>COMEX<br>Buy a<br>14 | \$65,000<br>Jonathan T. 7:43pm ><br>\$85,000<br>Jonathan T. Z-43pm >       |  |
|                                                   | <b>Activity</b>                                                                   | Berry/Candy<br>COMEX<br>14<br>Buy a<br>XXXX-XXXX<br>Incomplete<br>9/21/22<br>COMEX<br>Berry / Candy<br>Mar / 20<br>85%<br>\$85,000<br>Unlinked >                                                   | SB5.000<br>Jonathan T. $7:43$ pm >                                         |  |
|                                                   | Week Month<br>Today                                                               | Berry/Candy<br>COMEX 14<br>Buy x                                                                                                    | \$85,000<br>Jonathan T. - Z:43pm >                                         |  |
|                                                   | 8 <sub>0</sub>                                                                    | XXXX-XXXX<br>COMEX<br>Berry / Candy<br>85%<br>\$85,000<br>Incomplete<br>9/21/22<br>Mar / 20<br>$Unlinked \rightarrow$<br>Berry/Candy<br>COMEX<br>Buy a<br>14                                       | \$85,000<br>Jonathan T. 7:43pm >                                           |  |
|                                                   | $\checkmark$<br>Undates                                                           | XXXX-XXXX<br>Incomplete<br>9/21/22<br>COMEX<br>Berry / Candy<br>Mar / 20<br>85%<br>\$85,000<br>Unlinked ><br>Berry/Candy<br>COMEX 14<br>Buy 2                                                      | \$85,000<br>Jonathan T. - 7:43pm >                                         |  |
|                                                   | ⊙<br>11/29/2020<br>View<br>You added Contract info                                | XXXX-XXXX<br>Incomplete<br>9/21/22<br>COMEX<br>Berry / Candy<br>Mar / 20<br>85%<br>\$85,000<br>$Unlinked \rightarrow$<br>Buy a<br>Berry/Candy<br>COMEX<br>14                                       | \$85,000<br>Jonathan T. 7:43pm >                                           |  |
|                                                   | Me I ABC Corporation<br>$\blacksquare$<br>XXXX-XXXXX >                            | Berry/Candy<br>COMEX<br>14<br>Buy a<br>XXXX-XXXX<br>85%<br>\$85,000<br>$Unlinked$ ><br>Incomplete<br>9/21/22<br>COMEX<br>Berry / Candy<br>Mar / 20                                                 | \$85,000<br>Jonathan T. $-$ 7:43pm >                                       |  |
|                                                   | Contact<br>$\circledcirc$<br>11/29/2020                                           | Berry/Candy<br><b>COMEX</b><br>Buy a<br>14<br>XXXX-XXXX<br>Incomplete<br>9/21/22<br>COMEX<br>Berry / Candy<br>Mar / 20<br>85%<br>\$85,000<br>$Unlinked \rightarrow$<br>Berry/Candy<br>COMEX<br>14  | \$85,000<br>Jonathan T. 7:43pm ><br>\$85,000<br>Jonathan T. 7:43pm >       |  |
|                                                   | View<br><b>New Unlinked Transaction</b>                                           | Buy a<br>XXXX-XXXX<br>Incomplete<br>9/21/22<br>COMEX<br>85%<br>\$85,000<br>Berry / Candy<br>Mar / 20<br>Unlinked ><br><b>Berry/Candy</b><br><b>COMEX</b><br>Buy a<br>14                            | \$85,000<br>Jonathan T. 7:43pm 3                                           |  |
|                                                   | Kevin C.   ABC Corporation<br>$\blacksquare$<br>$Unlinked \rightarrow$<br>Contact | Berry/Candy<br>COMEX 14<br>Buy a<br>XXXX-XXXX<br>COMEX<br>85%<br>\$85,000<br>Incomplete 9/21/22<br>Berry / Candy<br>Mar / 20<br>$Unlinked \rightarrow$                                             | \$85,000<br>Jonathan T. 7:43pm >                                           |  |
|                                                   |                                                                                   | Berry/Candy<br>COMEX<br>Buy a<br>14                                                                                                    | \$65,000<br>Jonathan T. $7:43$ pm >                                        |  |

2. *When I expand it, I see that a rollover decision is required; this means that the original month that the contract is priced by is close to ending, and I must either hedge it now, or accept rollover fees and potentially different prices.*

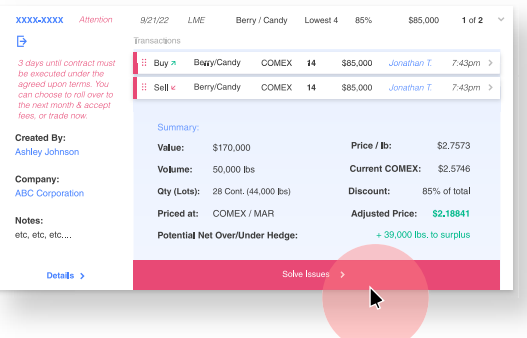

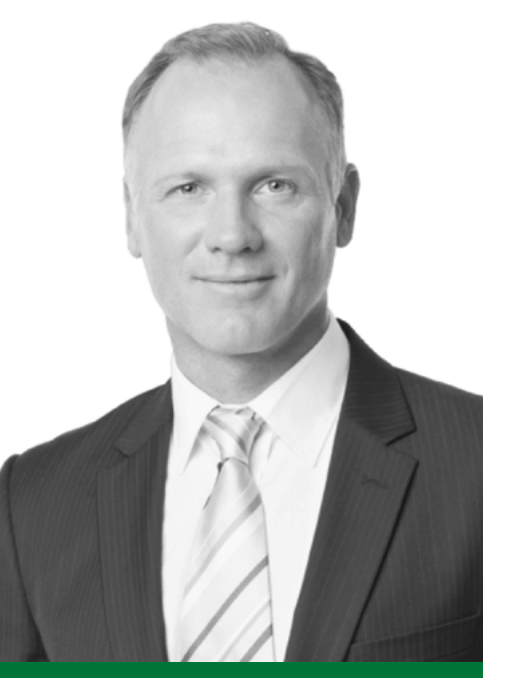

### **Kevin Williams**

*Kevin is a Sales Executive at ABC Corporation. He manages dozens of buyers and sellers.*

51

Sales Executive

### Omaha, NE

# **Company Admin** Company Admin Dashboard

*The Company Administrator is the top position in the hierarchy on the client side. This user is responsible for inviting & managing lower level transactional users, as well as senior management users. This user has full visibility over all trades, user activity & analytics in their down-network.*

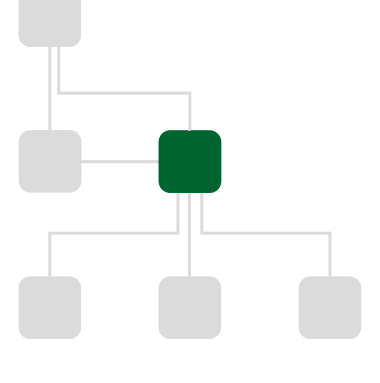

### *Role in commodity trading:*

- Has the ability to create contracts and assign users (though this isn't their main job)
- Has visibility over trades, analytics, and activity of all users in their "down network."
- Has the ability to veto or change any transaction or contract created by a user in their down-network.

#### *Role in user-management:*

- Is responsible for inviting transactional users to the platform.
- Has ability to delete users, or reassign them.
- Responsible for approving requests for invitations of new users sent by transactional users in their down network.

## **Inviting a New User** Company Admin Dashboard

e al of t

to invite

 $\blacksquare$  $\frac{1}{2}$ 

 $\blacksquare$ 

sers in your networ<br>join. Click a user to<br>ex all of their team

 $$2.5475$ 

 $\begin{aligned} \text{EET (ecap)}\\ \text{FET (ecap)}\\ \text{FET (ecap)} \end{aligned}$ 

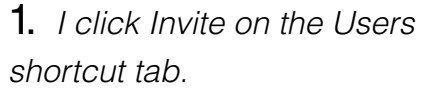

 $$2.5475$ 

Т

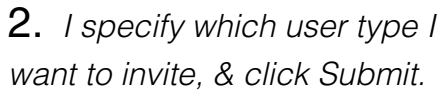

 $$22,000,352$ 

**Activity** 

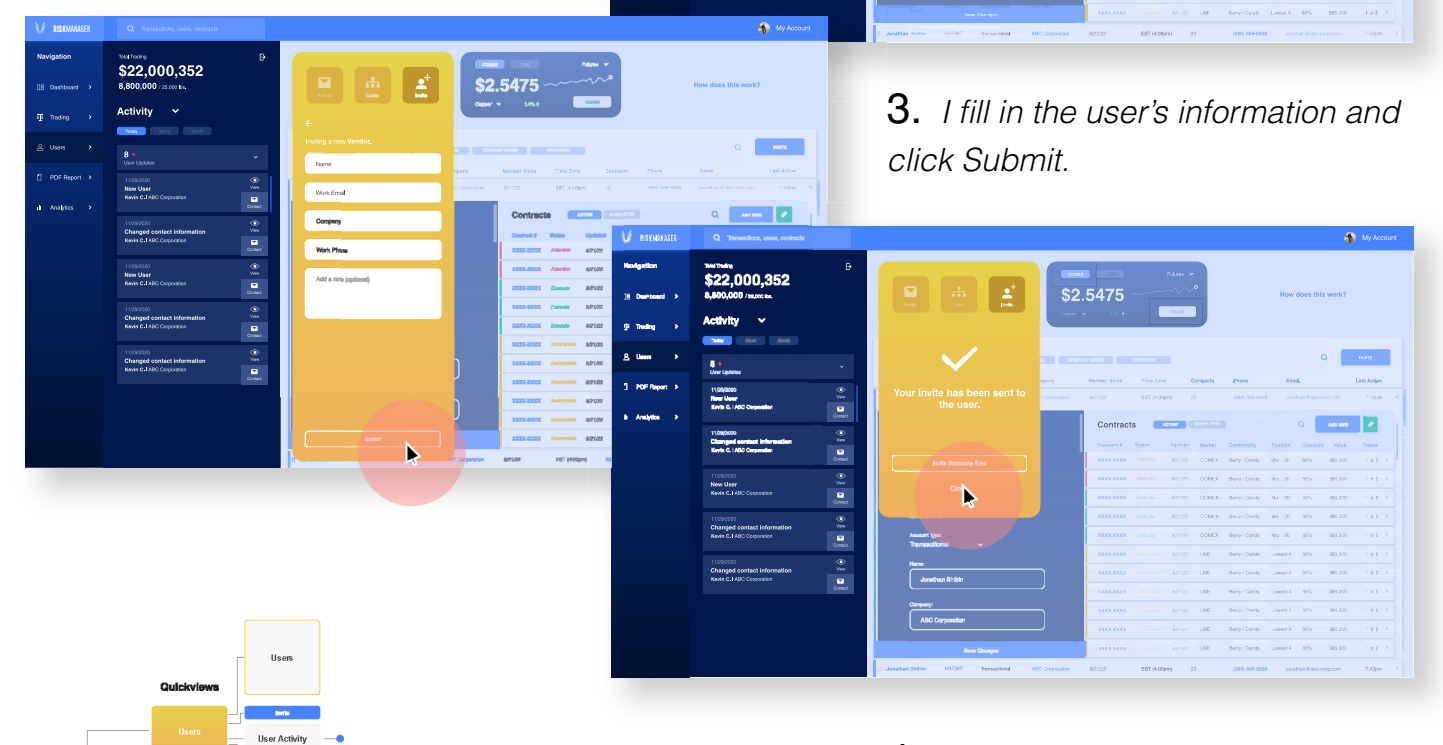

 $$22,000,352$ 

÷.  $\bullet$  i  $\bullet$ ÷

> 4. *They receive an email with sign-up instructions, and I have the option to either close the window, or invite another user.*

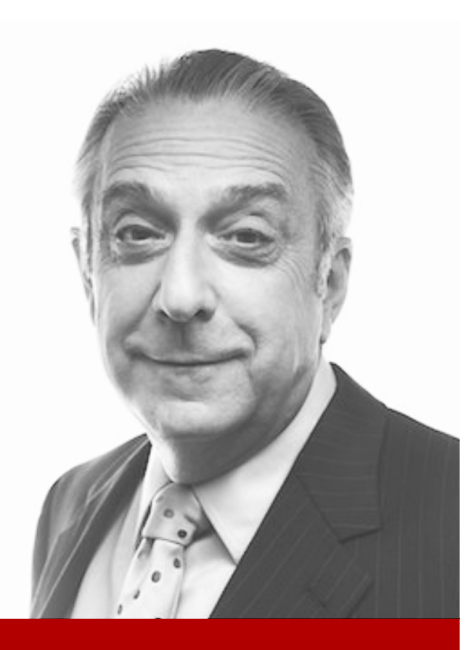

### **David Jung**

*David is a C-Level executive at ABC Corporation, and oversees the entire sales department. He operates on big-picture information, and delegates management of day-to-day activity to Company Admins.*

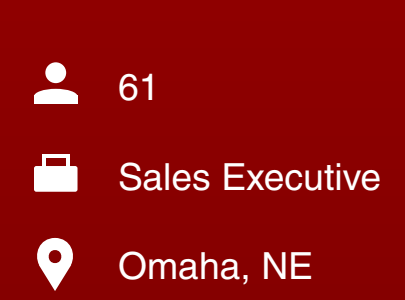

## **Senior Manager** Senior Management Dashboard

*The Senior Manager is the decision maker at a company, and likely is the one to make the decision to purchase the platform for their company. Though this user has zero powers as far as trading and inviting users (unless requested), they have full visibility over their entire company as far as analytics, trades, and user databases.*

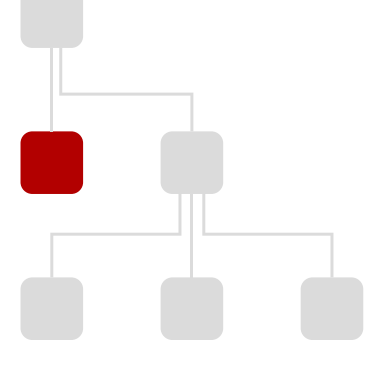

### *Role in commodity trading:*

- Has full visibility of all contracts, transactions, changes, & analytics of users at their company.
- Can only make changes themselves if they request that their account be modified.

#### *Role in user-management:*

- Has full visibility over all user activity at their company.
- Like a Transactional Users, has the ability to invite new users via a request to a Company Admin user.

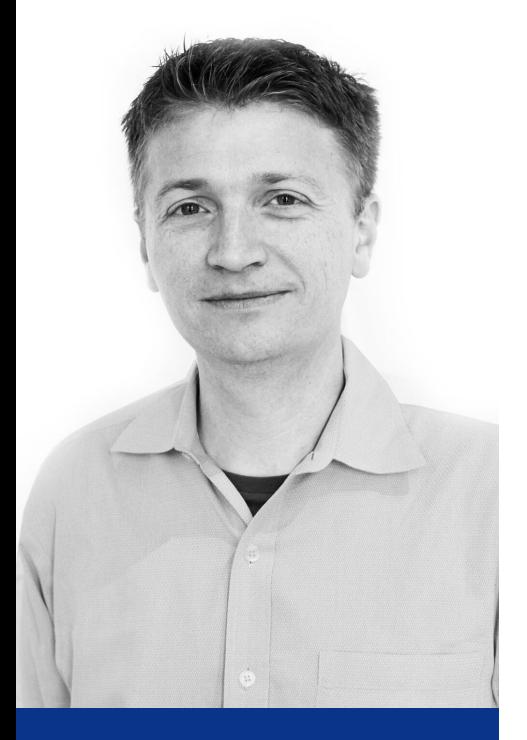

### **Scott Stewart**

*Scott is the president and CEO of Blackhawk Resources. He has over 15 years of experience managing risk for clients who trade commodities, like scrap metal and agriculture.*

43

Commodity Advisor

#### Cleveland, Ohio

# **Commodity Advisor** System Operator Dashboard

*The System Operator is the highest in the chain of command in the entire system, and represents the brokerage side of the supply chain by executing contracts and absorbing risk for buyers and sellers.*

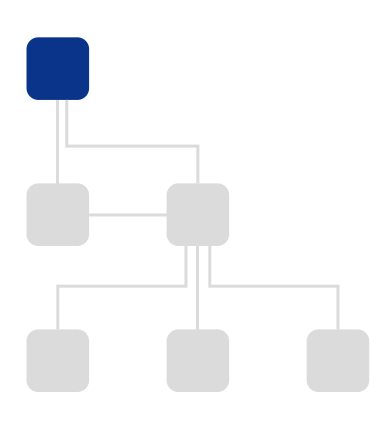

### *Role in commodity trading:*

- Executes trades of commodities through international exchanges based on contracts provided by external buyers and sellers.
- Manages risk on behalf of buyers and sellers by absorbing discrepancies in price between **predicted** future prices at the time of contract creation, and **actual** fluctuations in the market at time of contract execution.
- Keeps either a **surplus or a deficit**, resulting from said risk.

#### *Role in user-management:*

- Highest in the chain of command in the whole system.
- Invites and approves all external Company Administrators to join the platform.
- Has full visibility over all contracts, transactions, changes, and user activity in the entire system.
- Has the ability to override or remove any action taken by lower-level users.

# **Approving Hedge Requests** 1/2

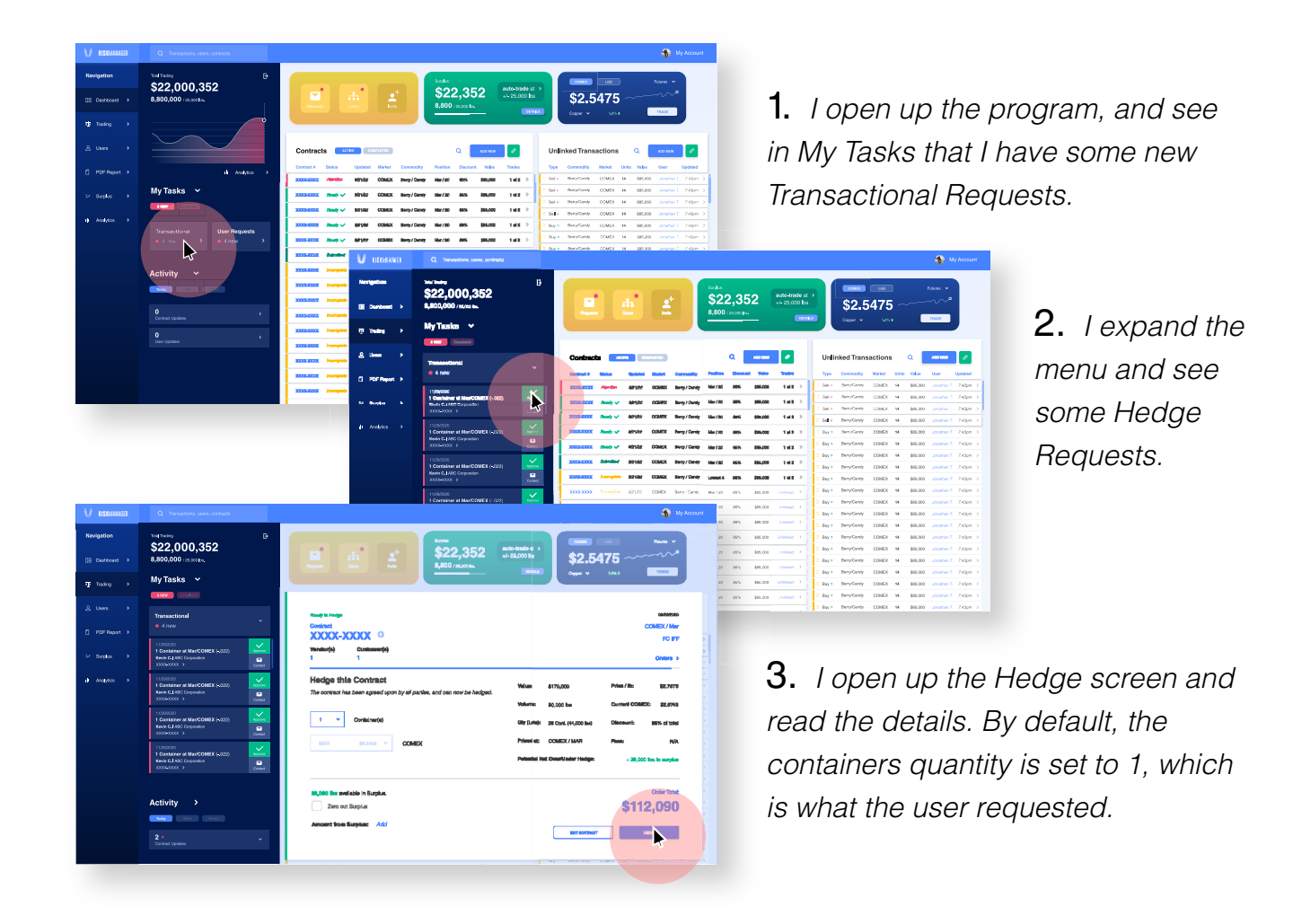

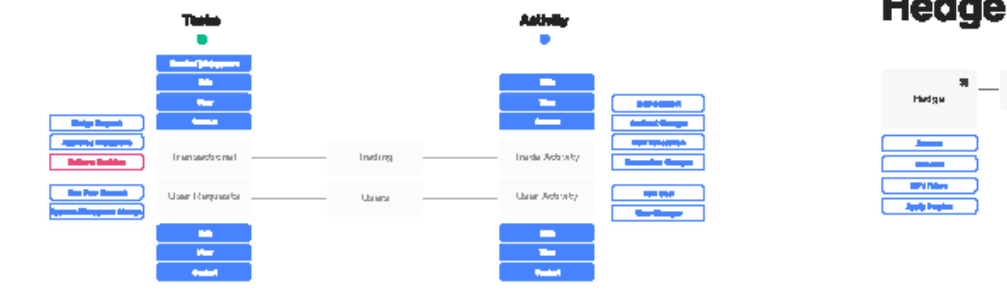

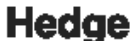

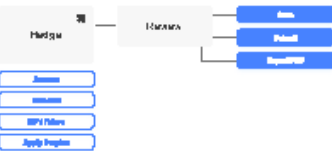

# **Approving Hedge Requests** 2/2

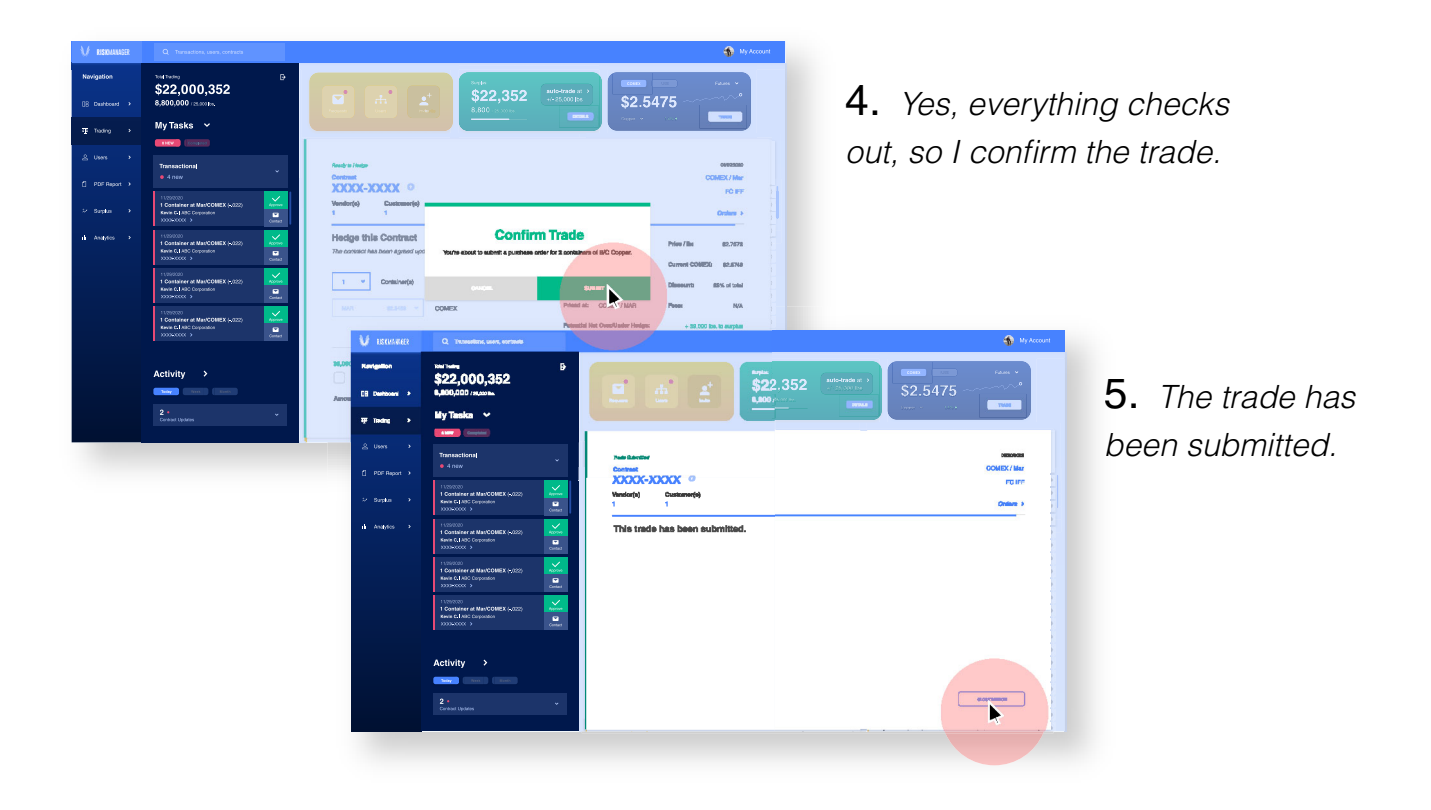

#### **Hedge**

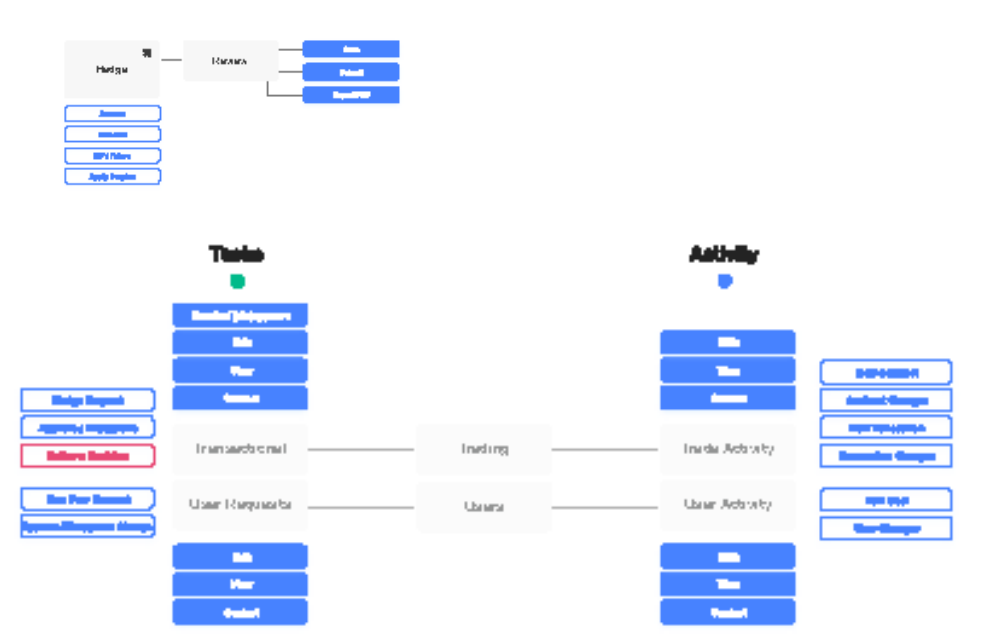

# **Applying Surplus to a Trade**

### While creating a transaction

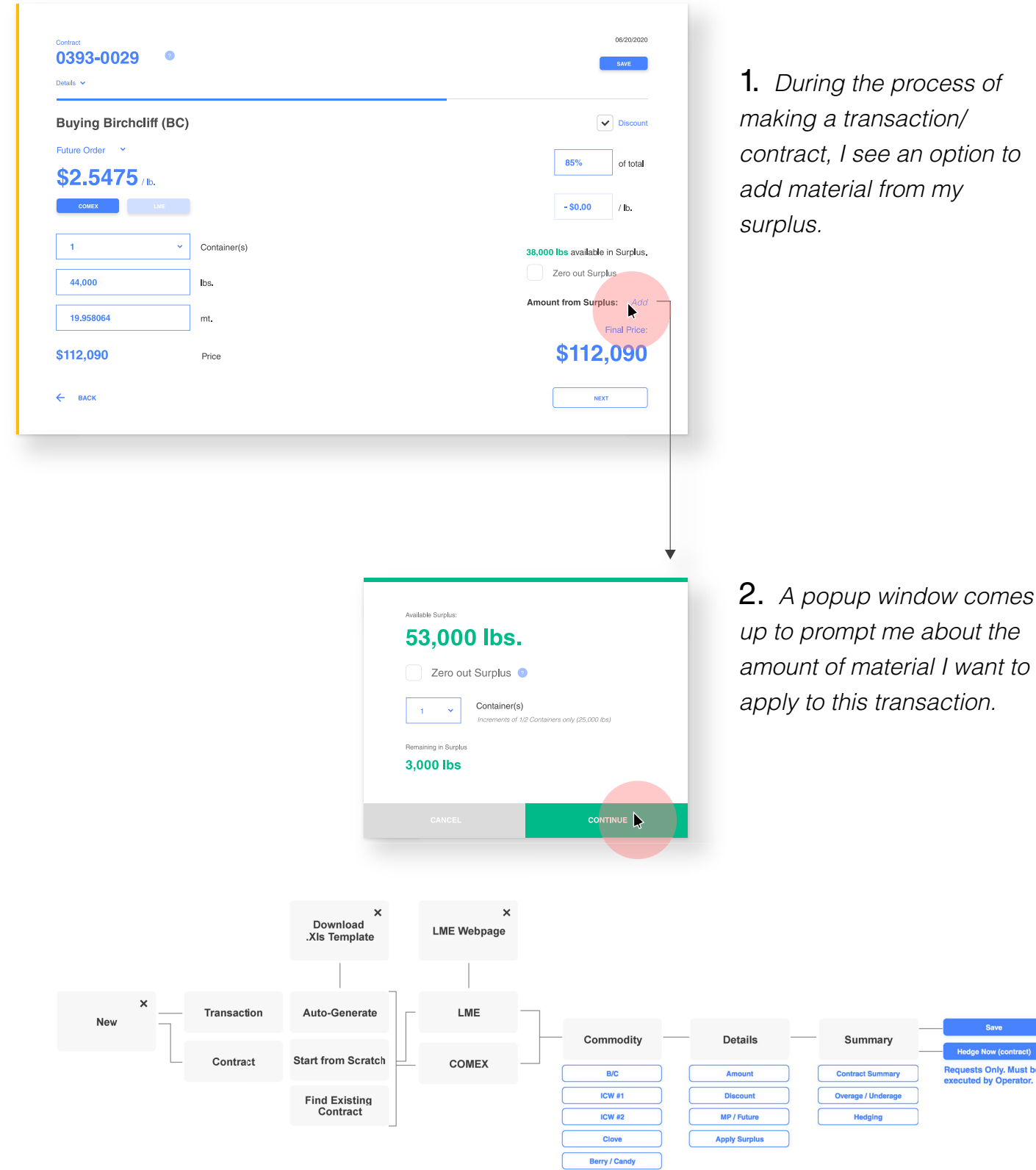

# **Applying Surplus to a Trade**

### From the Surplus shortcut, 1/2

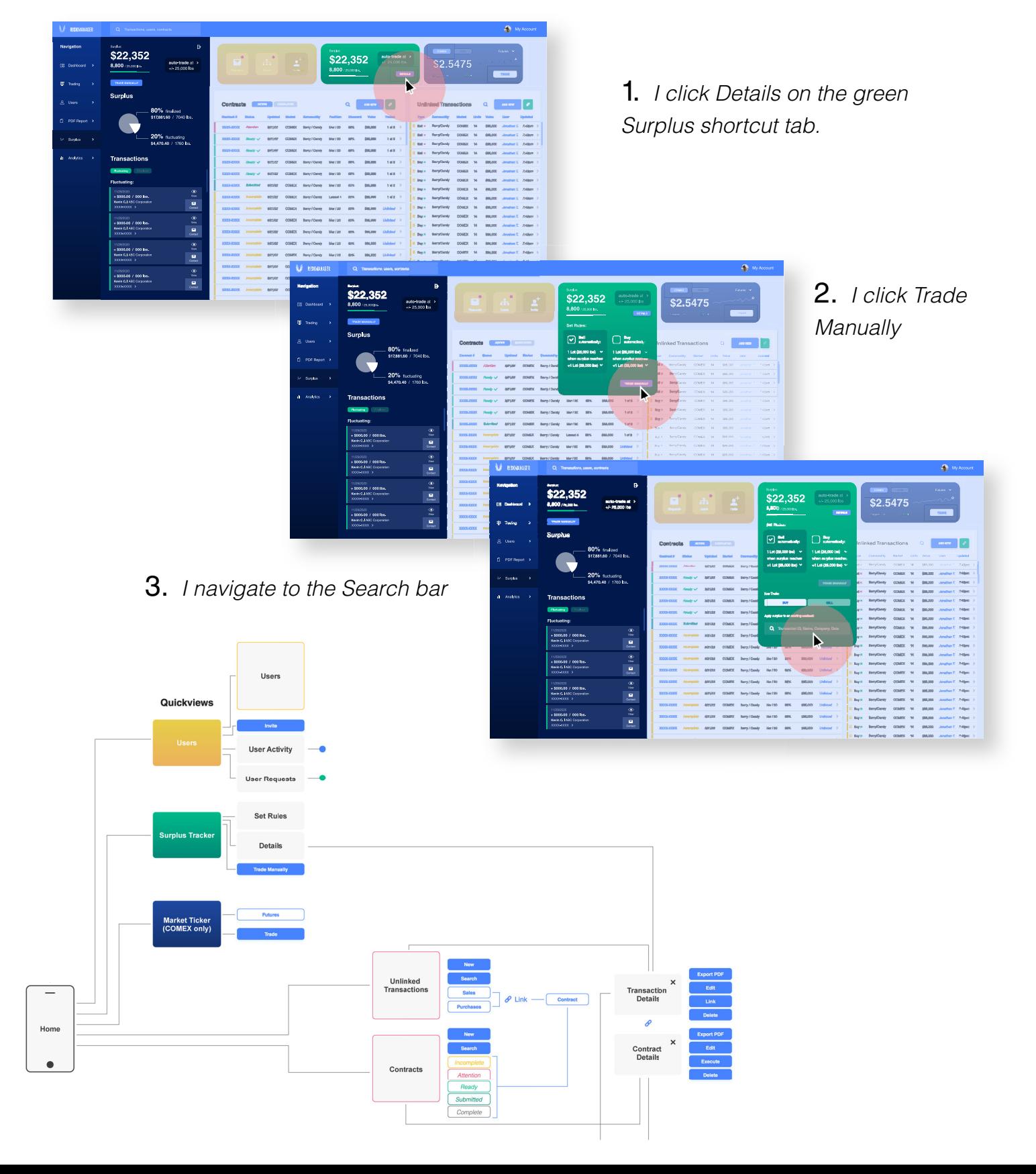

# **Applying Surplus to a Trade**

### From the Surplus shortcut, 2/2

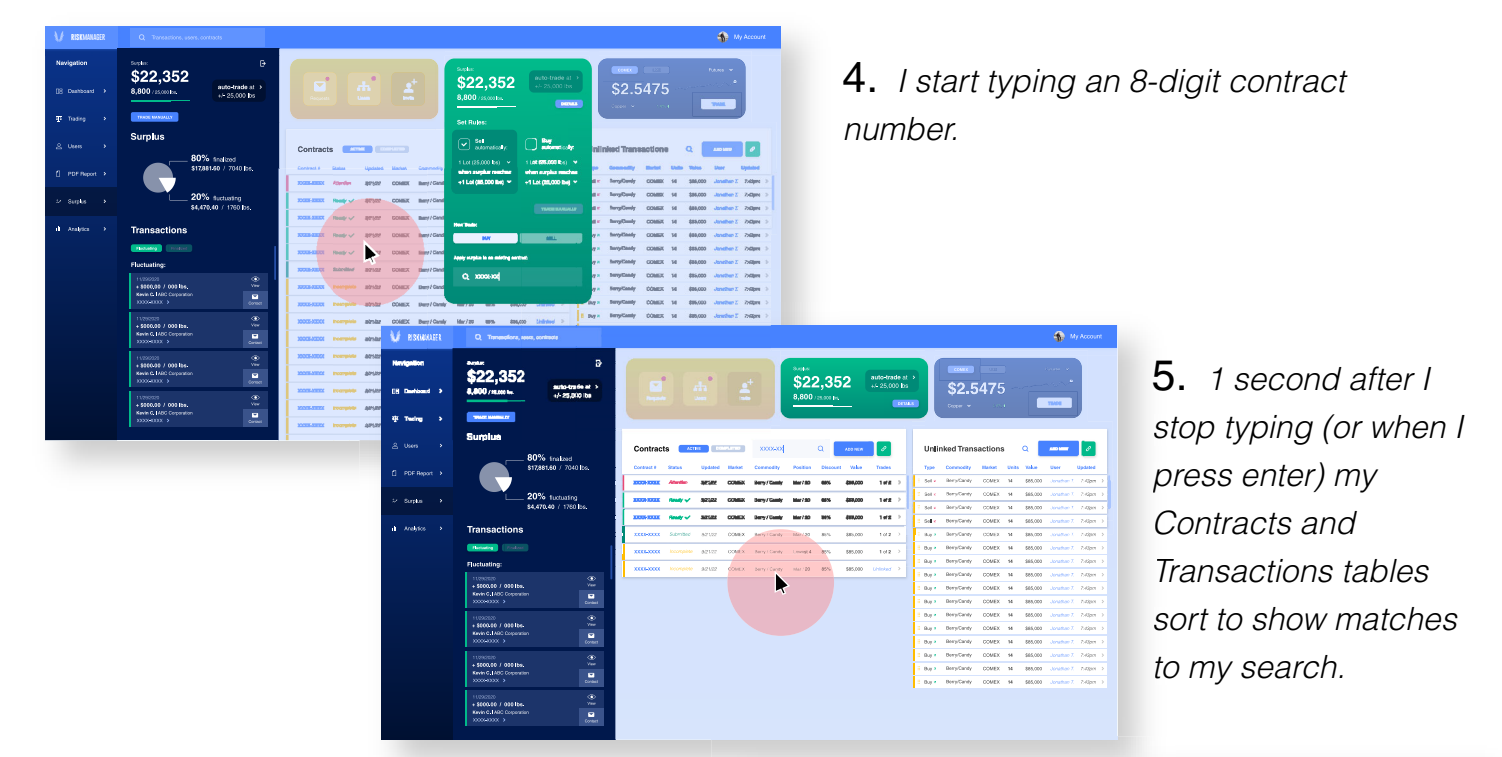

6. *I click the desired Contract tile.*

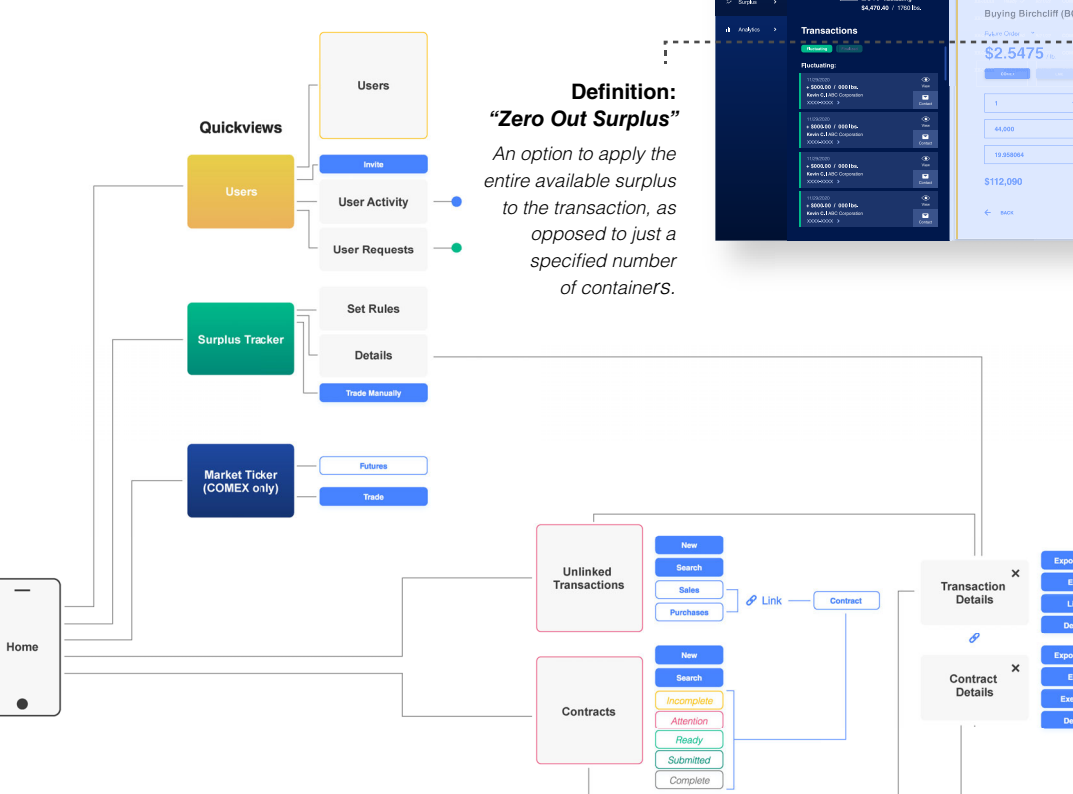

\$22,352 Materials  $\overline{$}2.5475$  $20\%$  to  $53,000$  lbs. .<br>Contae d \$112,090

> 7. *It opens a window from the contract creation process with a popup for applying surplus.*